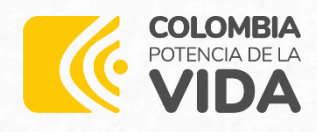

**Proyecto Rural** 

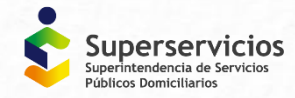

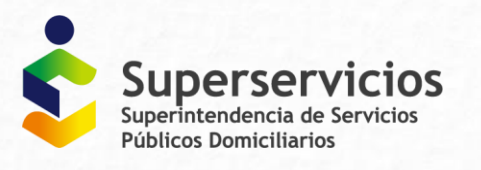

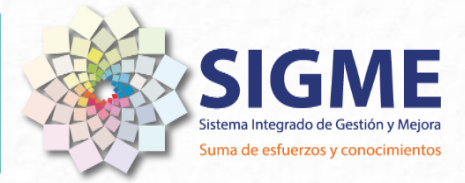

# Instructivo

Para el Reporte Simplificado de Información para efectos de la Liquidación de la Contribución Especial a cargo de los Pequeños Prestadores y Prestadores Rurales de los servicios de Acueducto, Alcantarillado y/o Aseo.

JUNIO, 2023 | VERSIÓN 3.0

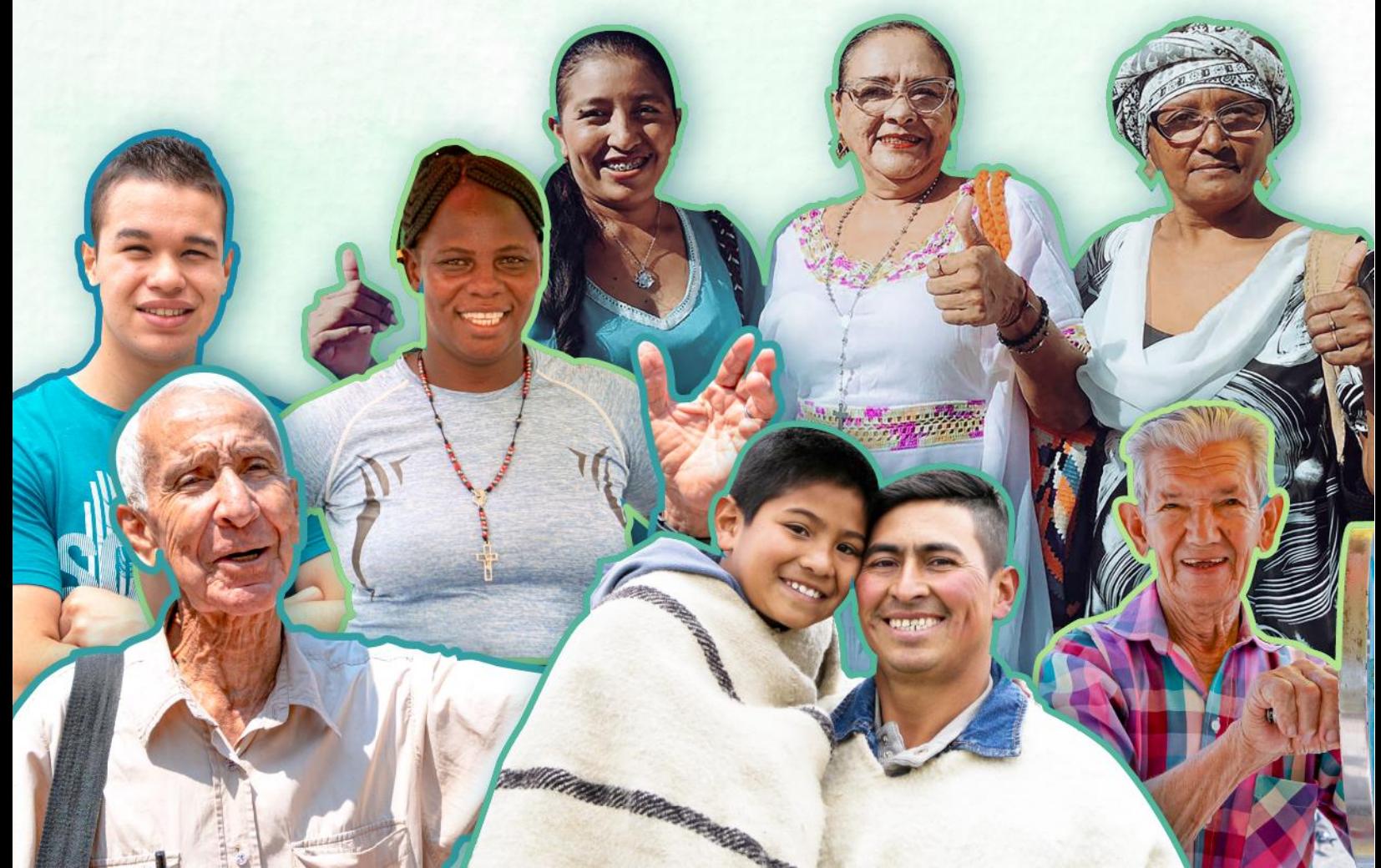

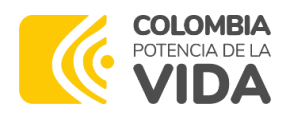

## Tabla de contenido

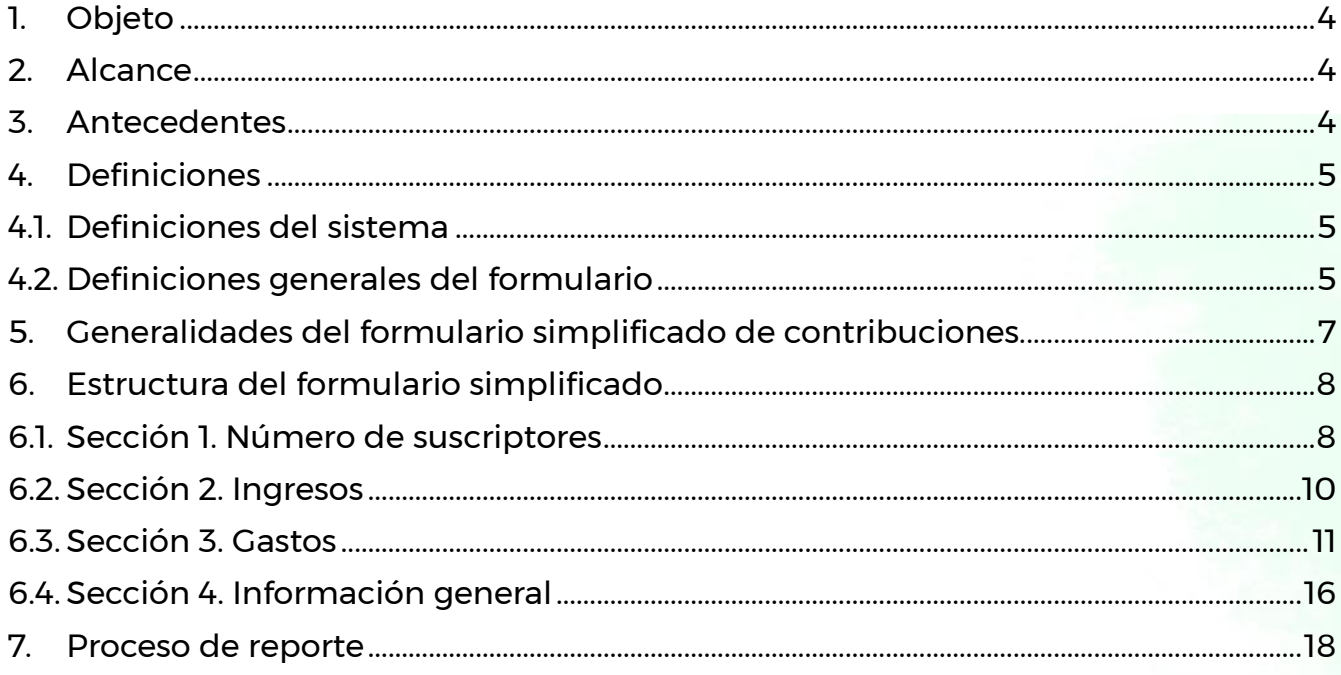

## Índice de Tablas

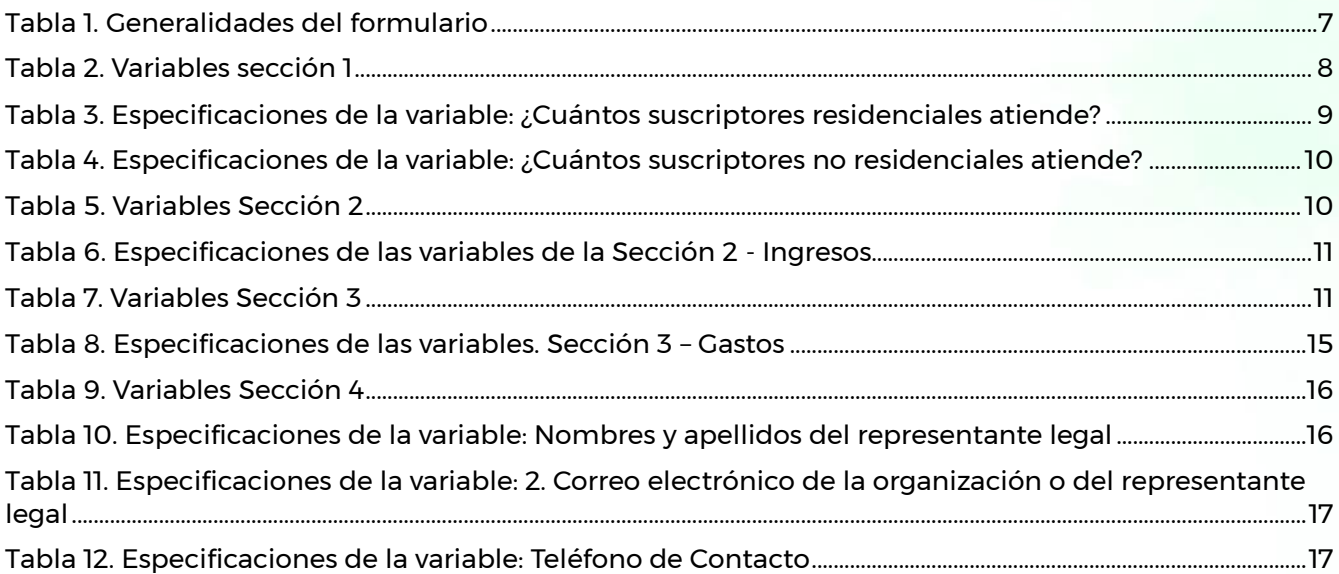

## Índice de Figuras

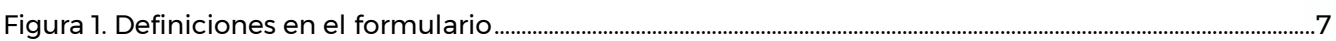

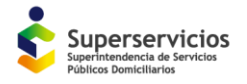

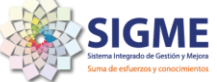

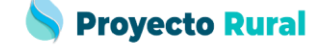

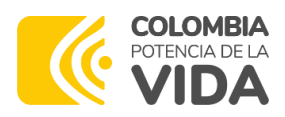

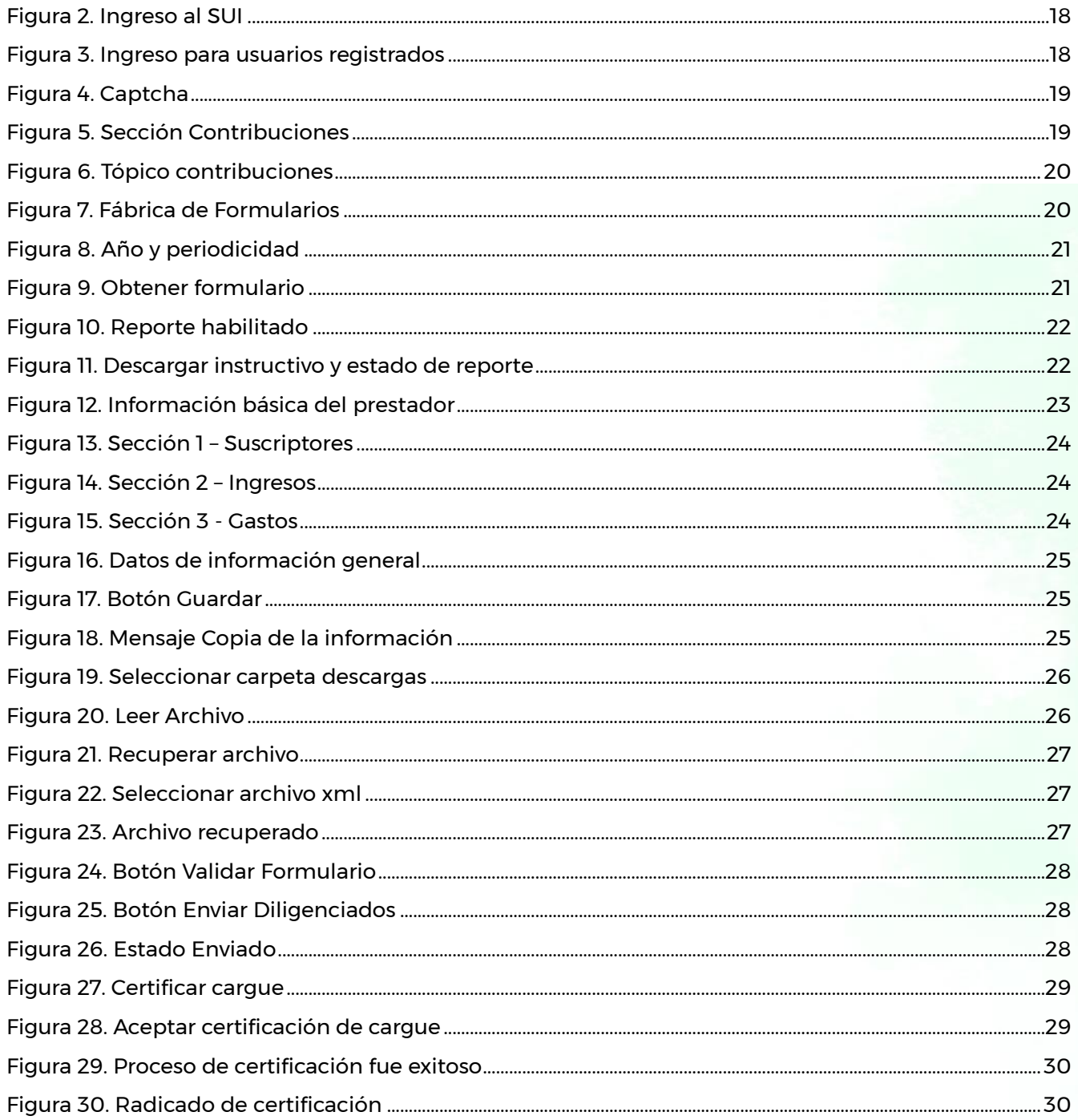

## Índice de Anexos

Anexo 1. Formulario de Reporte Smplificado para Efectos de La Contribución especial ................................33

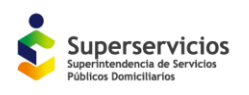

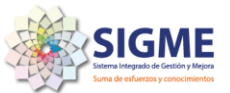

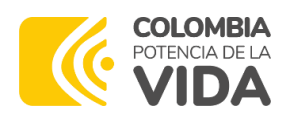

### <span id="page-3-0"></span>1. OBJETO

El objetivo del presente documento consiste en brindarle a los prestadores un guía detallada e ilustrativa del proceso de reporte de la información requerida para el cálculo de la contribución especial por medio del formulario simplificado diseñado para tal fin.

## <span id="page-3-1"></span>2. ALCANCE

Este documento contiene la funcionalidad del formulario, definiciones conceptuales, aspectos a tener en cuenta y un paso a paso ilustrado del proceso de reporte de formulario simplificado de contribuciones en el Sistema Único de Información de Servicios Públicos Domiciliarios – SUI, administrado por la Superservicios - SSPD. para pequeños prestadores de servicios públicos domiciliarios de acueducto, alcantarillado y/o aseo - AAA, que atiendan hasta 2.500 suscriptores y aquellos que presten el servicio en el área rural independientemente del número de suscriptores que atiendan.

## <span id="page-3-2"></span>3. ANTECEDENTES

De conformidad con lo dispuesto en el artículo 85 de la Ley 142 de 1994, la Superservicios se encuentra facultada para cobrar anualmente una contribución especial a los prestadores de servicios públicos domiciliarios y a quienes desarrollen las actividades complementarias a dichos servicios, tal como lo establecen las Leyes 142 y 143 de 1994, con el propósito de recuperar los costos de inspección, vigilancia y control sobre la prestación del servicio de las mismas en la respectiva anualidad.

De acuerdo con lo dispuesto en la Resolución SSPD 321 de 2003<sup>1</sup>, los prestadores de servicios públicos domiciliarios, a que se refiere la Ley 142 de 1994, deben reportar la información a través del SUI, administrado por la Superservicios.

Con fundamento en lo anterior y para efectos del cálculo de la contribución especial, se crea un formulario en el SUI para que las personas prestadoras de servicios públicos domiciliarios de acueducto, alcantarillado y/o aseo que atiendan hasta 2.500 suscriptores y prestadores rurales independientemente del número de suscriptores que atiendan, reporten información financiera, particularmente los ingresos obtenidos y los gastos incurridos en el periodo objeto de reporte, en un formulario más simple que la taxonomía XBRL, sin que ello exima a los prestadores mencionados, de cumplir con el reporte oportuno de información financiera bajo las taxonomías XBRL que deben ser cargadas y certificadas mediante el SUI, ante esta Superintendencia, acorde con lo establecido en la normativa vigente.

<sup>1</sup> "Por la cual se regulan algunos aspectos del Sistema Único de Información -SUI."

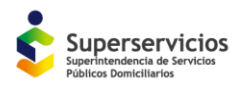

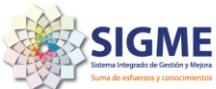

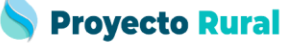

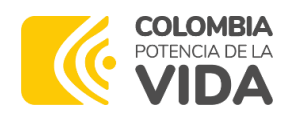

Por ello, se considera necesario habilitar un reporte simplificado y de fácil acceso, que permita a la Superservicios contar con la información financiera para liquidar la contribución especial, en lugar de liquidar un valor fijo a pagar aplicable a los prestadores de servicios públicos domiciliarios que nunca han reportado información financiera.

## <span id="page-4-0"></span>4. DEFINICIONES

#### <span id="page-4-1"></span>4.1. Definiciones del Sistema

A continuación, se relaciona las principales definiciones asociadas al diligenciamiento del formulario simplificado en el Sistema Único de Información de Servicios Públicos Domiciliarios (SUI).

- Sistema Único de Información de Servicios Públicos Domiciliarios (SUI): Es el sistema único de información para los servicios públicos domiciliarios y actividades complementarias de que trata la Ley 142 de 1994, el cual se nutre de la información proveniente de los prestadores de los servicios de acueducto, alcantarillado y aseo, de las entidades territoriales y demás obligados a reportar información; cumple las funciones establecidas en el artículo 14 de la Ley 689 de 2001 y es administrado por la Superintendencia de Servicios Públicos Domiciliarios (SSPD), de conformidad con las normas aplicables. (Decreto 1077 de 2015 Artículo 2.3.5.1.1.2.4).
- Registro Único de Prestadores de Servicios Públicos (RUPS): Es la Aplicación con la que cuenta a Superintendencia de servicios Públicos, con el fin de que las empresas prestadoras de servicios públicos domiciliarios informen el inicio de sus actividades de conformidad con lo suscrito en el numeral 11.8 del artículo 11 de la Ley 142 de 1994. Además, desde el año 2005 la Superservicios estableció el régimen de inscripción, actualización y cancelación de los prestadores de servicios públicos domiciliarios en el RUPS. Así, de acuerdo con lo establecido en el artículo 2 de la Resolución SSPD 20181000120515 de 2018, los prestadores que se hayan constituido bajo cualquiera de las formas asociativas señaladas en el artículo 15 de la Ley 142 de 1994, deben inscribirse en el RUPS.
- Formulario: Es el documento que cuenta con espacios en los cuales se puede seleccionar opciones o escribir la información requerida por la Superintendencia de Servicios Públicos Domiciliarios.
- Fábrica de Formularios: Mecanismo de cargue de información para el ingreso de datos online y de poco volumen.

#### <span id="page-4-2"></span>4.2. Definiciones generales del formulario

Para la obtención del formulario y reportar información como se explica en el ítem [6,](#page-7-0) es importante tener en cuenta las siguientes definiciones.

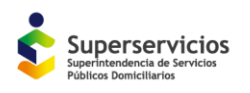

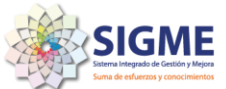

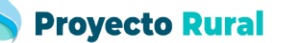

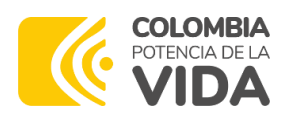

- Año Fiscal: es el periodo de referencia para la realización de operaciones comerciales y el devengo de obligaciones fiscales. Al igual que cualquier año natural, que se toma como referencia para el cálculo de los informes relacionados con la actividad económica de la empresa y que conlleva el devengo de las correspondientes obligaciones fiscales. Por lo general es del 1 de enero al 31 de diciembre del año anterior.
- **Contribución Especial:** es aquella prestación o tributo que se establece a un grupo o sector de la población en contraprestación a la realización de una actividad estatal de interés general y cuyo recaudo es utilizado para su beneficio.
- Periodo: Espacio de tiempo en el que se incluyen las operaciones económicas realizadas por la empresa entre las dos fechas que comprenden el periodo contable. En consecuencia, el periodo contable puede ser un mes, un bimestre, trimestre, cuatrimestre, semestre o año, según la necesidad del usuario de la información financiera generada por la contabilidad. Todo informe financiero comprende un rango de fechas, desde una fecha inicial hasta una fecha final de corte, a fin de que sea comparable y se pueda medir la evolución de la empresa, y para eso es útil el periodo contable. Para el diligenciamiento del formulario objeto de este instructivo, el periodo es anual.

A continuación, se relacionan las definiciones de las secciones que conforman el formulario simplificado para liquidar la contribución especial, teniendo en cuenta que las definiciones asociadas a cada una de las variables que lo conforman, se desarrollan en el ítem [6.](#page-7-0)

- Gastos: Son salidas de dinero que se desembolsan o pagan por compra o adquisición de bienes o servicios necesarios para el adecuado funcionamiento de la empresa o la prestación de los servicios que se ofrecen. Su pago puede ser inmediato o en el futuro. Se deben informar los gastos anuales independientemente si el pago se realiza durante el periodo informado.
- Gastos Administrativos: Son aquellos que son necesarios para el funcionamiento de la organización, pero no están directamente relacionados con los servicios públicos que se prestan. Ejemplo: servicios públicos de la oficina, contrato prestación de servicios del contador.
- Gastos Operativos: Son aquellos que son necesarios y están directamente relacionados con los servicios públicos que se prestan. Ejemplo: contrato prestación de servicios de fontaneros por arreglos, mantenimiento de vehículos o arriendo de vehículos en el servicio de aseo.
- Suscriptor: Persona natural o jurídica con la cual se ha celebrado un contrato de condiciones uniformes de servicios públicos.
- Ingresos: Valores provenientes del ejercicio de la actividad desarrollada.
- Ingresos ordinarios: Son los valores anuales provenientes de la prestación del servicio a los

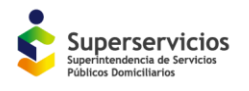

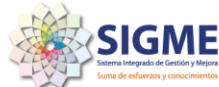

**Proyecto Rural** 

suscriptores. El valor diligenciado debe ser el total causado (facturado) entre el 1 de enero y 31 de diciembre de la vigencia inmediatamente anterior sin importar los valores recaudados.

Por otra parte, es de resaltar que, una vez se ingrese al formulario, las definiciones particulares de cada uno de los campos requeridos, se visualizan al pasar el cursor sobre cada campo a diligenciar como la evidencia el ejemplo de la [Figura 1.](#page-6-2) Dichas definiciones, también se desglosan en el ítem [6](#page-7-0) del presente instructivo.

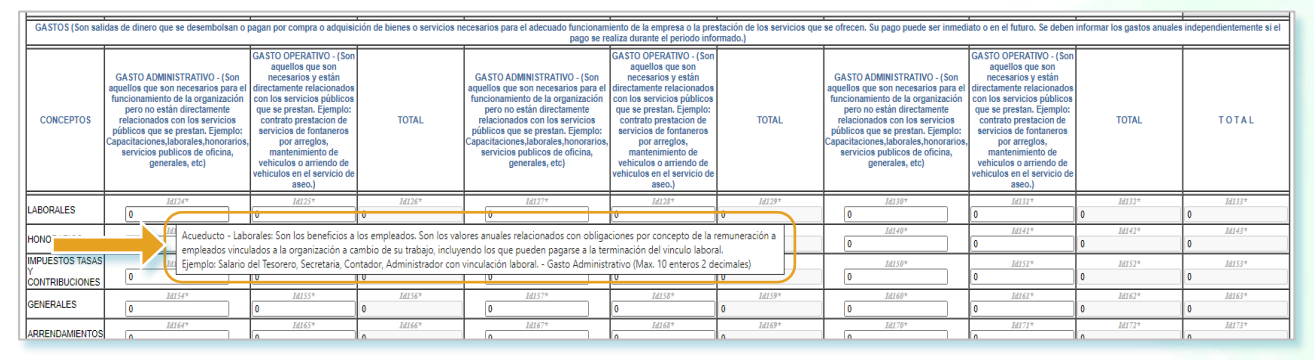

Figura 1. Definiciones en el formulario

## <span id="page-6-2"></span><span id="page-6-0"></span>5. GENERALIDADES DEL FORMULARIO SIMPLIFICADO DE CONTRIBUCIONES.

Este formulario se encuentra habilitado para prestadores de servicios públicos domiciliarios Acueducto, Alcantarillado y Aseo (AAA), que atiendan hasta 2.500 suscriptores y aquellos que presten el servicio en el área rural independientemente del número de suscriptores que atiendan, con el fin de registrar la información referente a los gastos administrativos y operativos en los cuales incurre el prestador en lo corrido del año fiscal, esta información será requerida para efectuar el cálculo de la contribución especial por parte de la Superservicios. Adicionalmente se debe ingresar la información referente a los ingresos provenientes del o los servicios que preste, así como otro tipo ingresos, el número de suscriptores residenciales y no residenciales.

Acorde con lo anterior, en la [Tabla 1,](#page-6-1) se referencia las generalidades de acceso al formulario y de reporte de información a través de su uso.

#### Tabla 1. Generalidades del formulario

<span id="page-6-1"></span>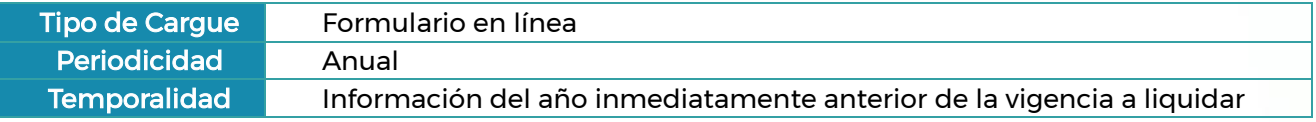

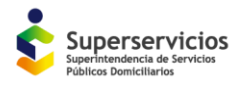

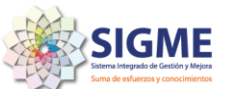

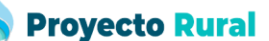

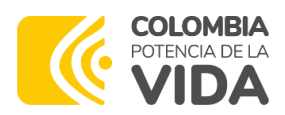

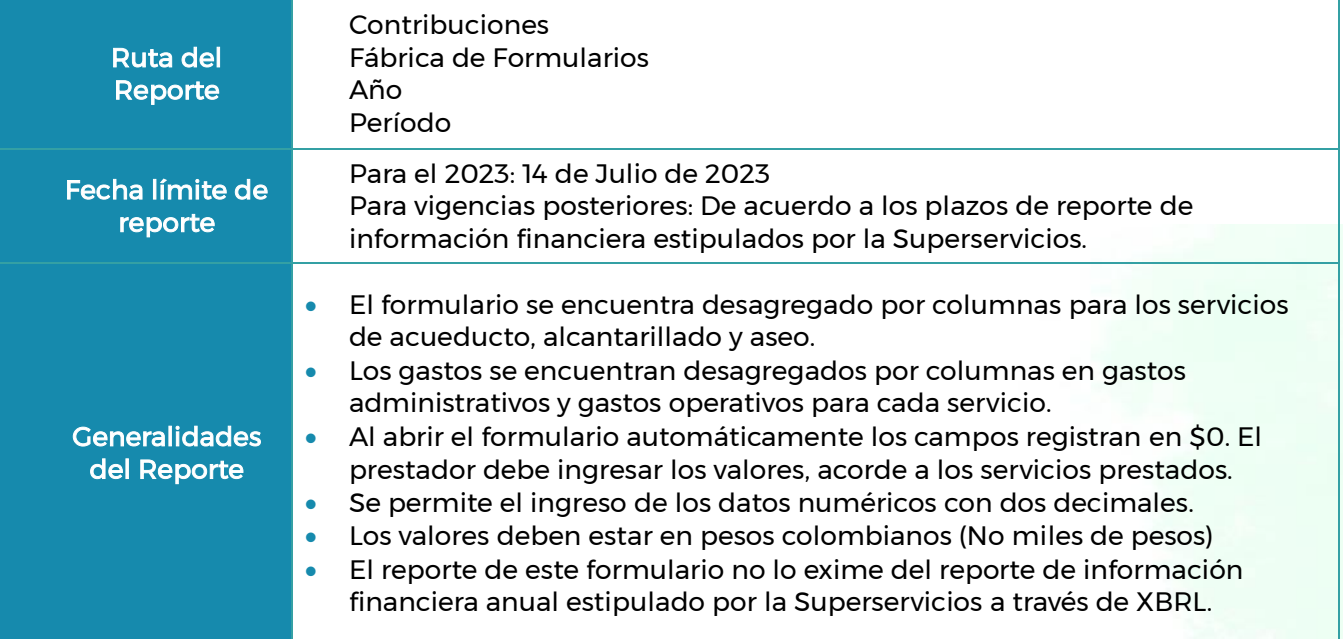

Fuente: Superservicios 2023

## <span id="page-7-0"></span>6. ESTRUCTURA DEL FORMULARIO SIMPLIFICADO

El formulario se compone de cuatro (04) secciones:

- Sección No. 1: Suscriptores
- Sección No. 2: Ingresos
- Sección No. 3: Gastos
- Sección No. 4: Información General

A continuación, se desagregan los requerimientos generales de cada sección y las características de cada campo:

#### <span id="page-7-1"></span>6.1. Sección 1. Número de suscriptores

<span id="page-7-2"></span>Las variables específicas que conforman esta sección son 2:

Tabla 2. Variables sección 1

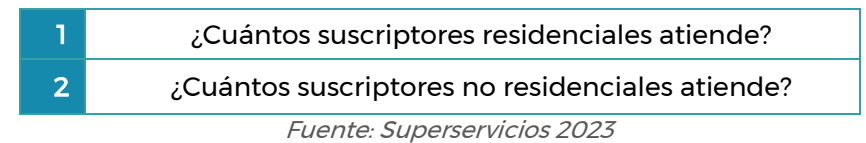

A continuación, se desagrega la definición de cada variable:

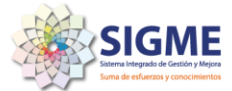

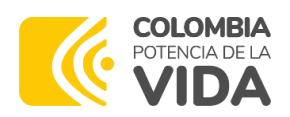

#### 1. ¿Cuántos suscriptores residenciales atiende?

Corresponde al número de suscriptores clasificados como residenciales (estrato 1, 2, 3,4, 5, 6) que el prestador atiende en el área de prestación del servicio, se debe diligenciar el valor total de suscriptores con corte a 31 de diciembre de la vigencia a reportar por cada uno de los servicios que presente.

Para ingresar la información en este campo, es importantes tener en cuenta los parámetros que se relacionan en la [Tabla 3.](#page-8-0)

<span id="page-8-0"></span>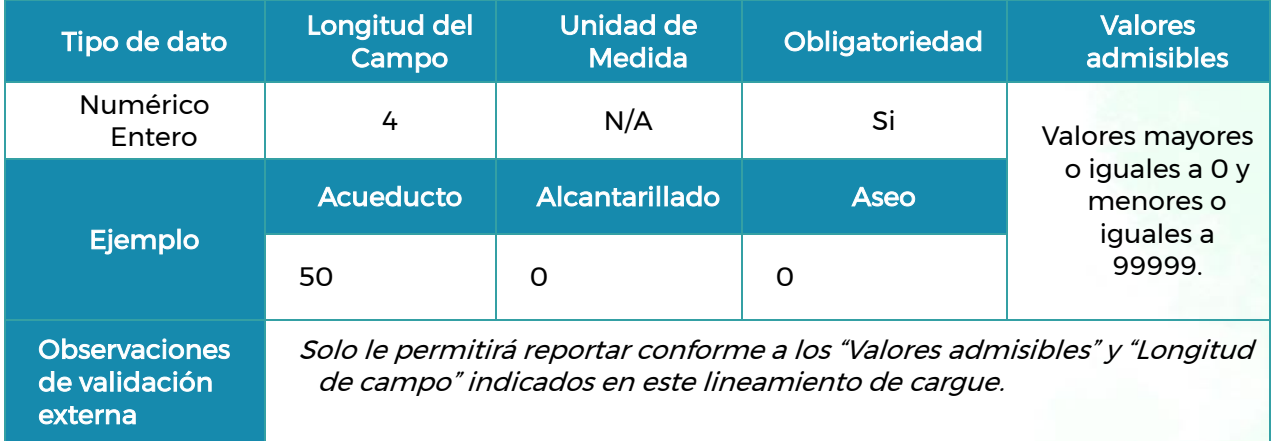

#### Tabla 3. Especificaciones de la variable: ¿Cuántos suscriptores residenciales atiende?

Fuente: Superservicios 2023

#### 2. ¿Cuántos suscriptores no residenciales atiende?

Corresponde al número de suscriptores clasificados como no residenciales para el servicio de acueducto y/o alcantarillado:

- Comerciales: establecimientos de comercio, restaurantes, etc.
- Industriales: fábricas
- Oficiales: oficinas de entidades estatales y/o territoriales, centros educativos, iglesias, entre otros.

Para el servicio de aseo: Grandes Productores y Pequeños Productores (depende del volumen de residuos sólidos, Resolución CRA 720 de 2015).

Acorde con lo anterior, para ingresar la información en este campo, es importantes tener en cuenta los parámetros que se relacionan en la [Tabla 4.](#page-9-1)

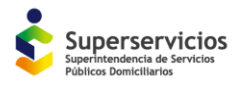

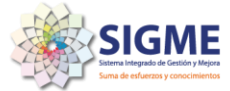

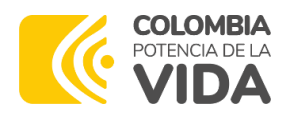

<span id="page-9-1"></span>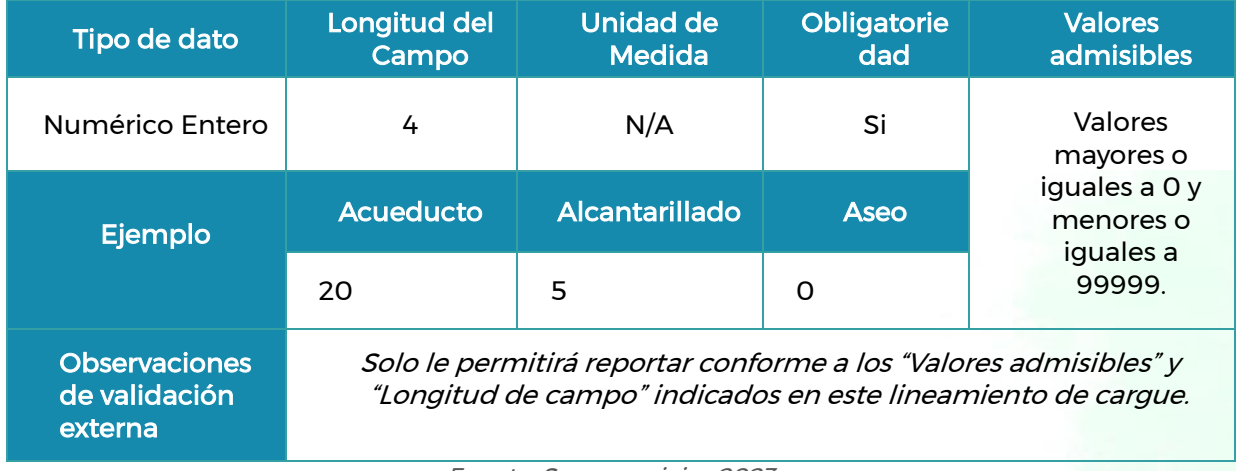

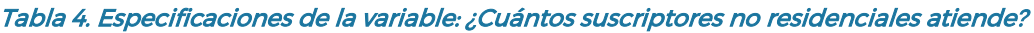

Fuente: Superservicios 2023

Es de tener en cuenta que para la sección uno (1), el formulario totaliza de manera automática el número de suscriptores por servicio, número de suscriptores residenciales y el número de suscriptores no residenciales.

#### <span id="page-9-0"></span>6.2. Sección 2. Ingresos

<span id="page-9-2"></span>Las variables específicas que conforman esta sección son 2:

#### Tabla 5. Variables Sección 2

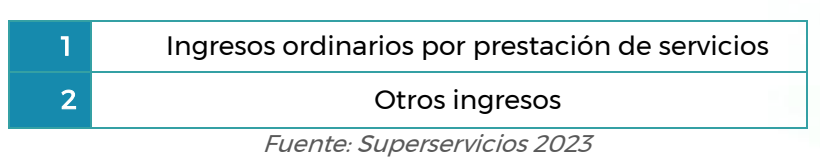

A continuación, se desagrega la definición de cada variable:

#### 1. Ingresos ordinarios por prestación de servicios.

Corresponde al valor de los ingresos provenientes de la prestación del servicio público cobrado a los suscriptores. El valor diligenciado debe ser el total causado (facturado) entre el 1 de enero y 31 de diciembre de la vigencia inmediatamente anterior sin importar los valores recaudados.

#### 2. Otros Ingresos.

Corresponde a los valores que no provienen de la prestación del servicio a los suscriptores y que no corresponden al objeto principal de la organización, sin importar los valores recaudados a 31 de diciembre. Ejemplo: venta de un computador que es de la organización.

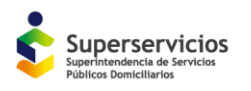

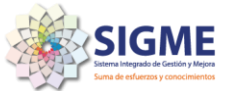

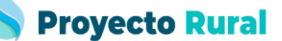

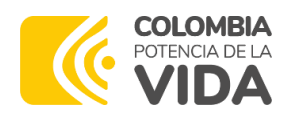

Cada uno de los campos referentes a los ingresos ordinarios por la prestación de servicios y otros ingresos deben contar con los siguientes parámetros:

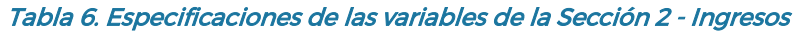

<span id="page-10-1"></span>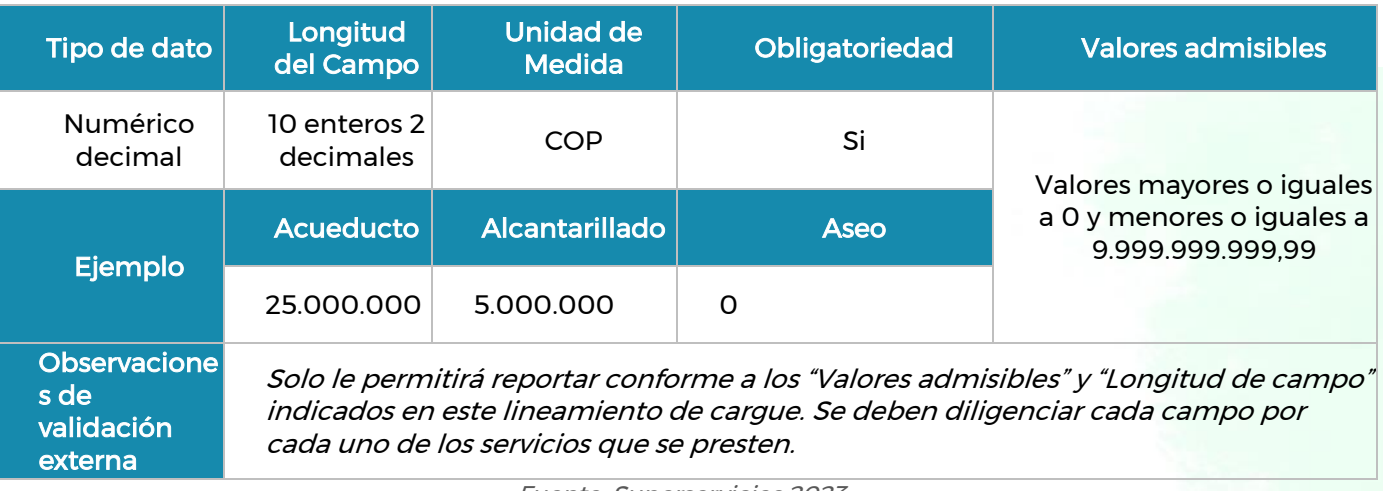

Fuente: Superservicios 2023

Es de tener en cuenta que para la sección dos (2), el formulario de manera automática totaliza los ingresos por servicio y totaliza los ingresos ordinarios y otros ingresos.

#### <span id="page-10-0"></span>6.3. Sección 3. Gastos

Esta sección del formulario, está dividida en gastos administrativos y gastos operativos según el servicio prestado. Es decir que, los valores diligenciados se deben clasificar en gastos administrativos y gastos operativos, según aplique. Por ejemplo, los gastos laborales pueden ser administrativos u operativos, según sea el caso (Revisar definiciones del ítem [4.2\)](#page-4-2)

<span id="page-10-2"></span>Las variables específicas que conforman esta sección son 16:

#### Tabla 7. Variables Sección 3

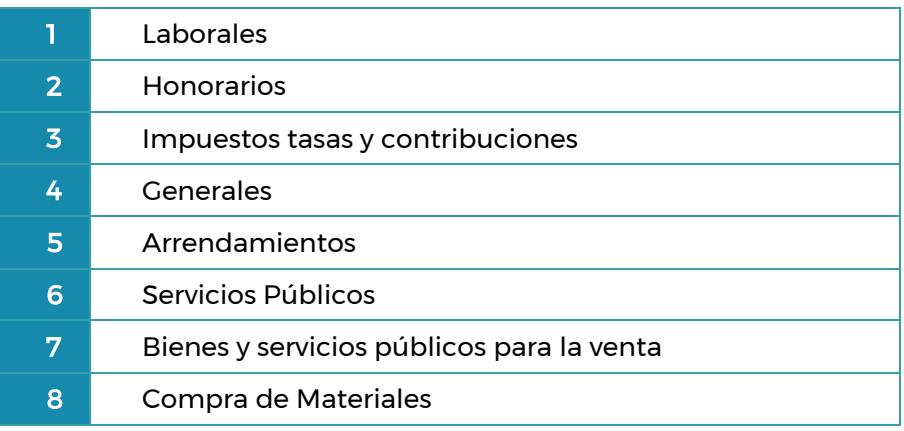

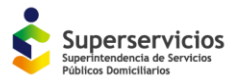

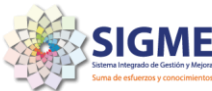

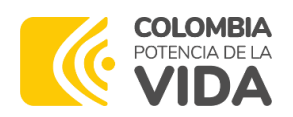

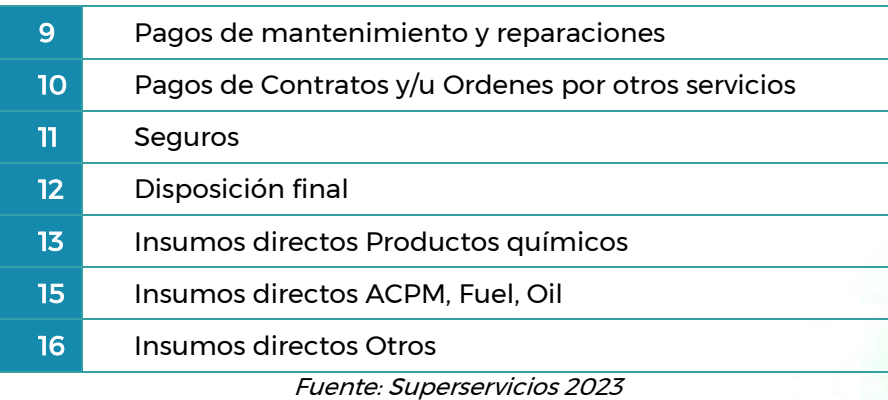

A continuación, se desagrega la definición de cada variable:

- 1. Laborales. Corresponde a los gastos generados en el periodo por retribución económica de los empleados vinculados a la organización a cambio de la realización de una labor incluyendo los que pueden pagarse a la terminación del vínculo laboral. Por ende, se refiere a: salarios, vacaciones, cesantías, primas, auxilios de transporte, aportes a salud, pensión, cajas de compensación familiar, entre otros.
	- Ejemplos Gastos Laborales Administrativos: Salario de la Secretaria, Tesorero, Representante Legal, Abogado, cuando tiene un vínculo laboral con la organización.
	- Ejemplos Gastos Laborales Operativos: Salarios del Fontanero cuando está vinculado con la organización. Salario del Operario de recolección cuando esta con vínculo laboral a la organización.
- 2. Honorarios. Corresponde a los gastos reconocidos en el periodo por concepto de pago a los colaboradores que están vinculados por medio de contratos distintos al contrato de trabajo, es decir que no percibe valores adicionales como prestaciones sociales, primas y vacaciones.
	- Ejemplos Gastos Honorarios Administrativos: Honorarios del Contador cuando presta sus servicios por medio de un contrato de prestación de Servicios.
	- Ejemplos Gastos Honorarios Operativos: Honorarios del Fontanero, Operario de recolección o barrido cuando los mismos no se encuentran bajo un contrato laboral.
- 3. Impuestos tasas y contribuciones. Corresponde a los gastos reconocidos en el periodo por tributos.
	- Ejemplo Impuestos tasas y contribuciones (Administrativos): Pago del impuesto predial de la oficina donde se administra la organización.

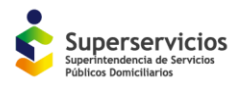

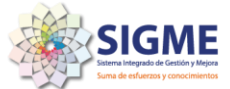

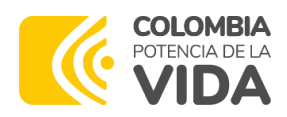

- Ejemplo Impuestos tasas y contribuciones (Operativos): Pago del impuesto vehicular de los camiones recolectores cuando estos son propiedad de la organización; pago de la tasa retributiva por uso del agua.
- 4. Generales Corresponde a los valores de gastos reconocidos en el periodo necesarios para apoyar el normal funcionamiento y desarrollo de las labores de administración y operación de la organización.
	- Ejemplos Gastos Generales Administrativos: Compra de papelería, pago de la renovación de Cámara y Comercio, pago de Internet o líneas telefónicas de la organización
	- Ejemplos Gastos Generales Operativos: Compra de papelería para la impresión de facturas.
- 5. Arrendamientos. Corresponde a los gastos reconocidos por el uso de un activo propiedad de un tercero.
	- Ejemplo Gastos de Arrendamiento Administrativos: Pago del arrendamiento de la oficina donde se administra el acueducto, equipos de cómputo.
	- Ejemplo Gastos de Arrendamiento Operativos: Pago del arrendamiento del predio donde se encuentra instalada la planta de tratamiento de agua potable.
- 6. Servicios Públicos. Corresponde a los gastos reconocidos en el periodo por conceptos de servicios públicos asociados a la prestación del servicio: acueducto, alcantarillado, aseo, energía y gas ya sea en cilindros o por redes.
	- Ejemplo Gastos de Servicios Públicos Administrativos: Pago del servicio de aseo y energía de la oficina donde se administra la organización.
	- Ejemplo Gastos de Servicios Públicos Operativos: Pago de servicio de energía correspondiente a la bomba que se usa para el pozo.
- 7. Bienes y servicios públicos para la venta. Son los costos operativos anuales que el prestador le debe pagar a un tercero para poder prestar el servicio público a sus suscriptores
	- Ejemplos Bienes y servicios públicos para la venta (Operativos): Compra de agua en bloque, gastos de conexión, uso de líneas, redes y ductos, contrato de explotación y contrato de concesión, entre otros.
- 8. Compra de Materiales. Corresponde a los valores por compra de insumos, herramientas, mangueras, tanques y otros materiales diferentes a los insumos directos los cuales pueden utilizar tanto para reparaciones locativas como de las plantas de tratamiento, redes, camiones.

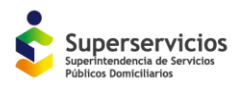

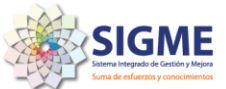

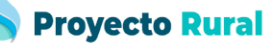

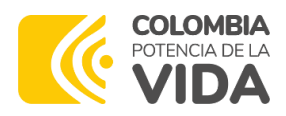

- Ejemplos gastos compra de Materiales (Administrativos): Compra de pintura para mantenimientos locativos de la organización, insumos de aseo para la oficina de administración, insumos para fumigar.
- Ejemplos gastos compra de Materiales (Operativos): Compra de pintura para mantenimientos locativos de la unidad de tratamiento, compra de cemento para reparación del tanque de almacenamiento.
- 9. Pagos de mantenimiento y reparaciones. Corresponde a los valores de los gastos reconocidos en el periodo por contratos y/u órdenes de servicios para el mantenimiento de instalaciones administrativas, operativas, mantenimiento de camiones, y demás maquinaria.
	- Ejemplos de pagos de mantenimiento y reparaciones (Administrativos): Mantenimiento y reparación de equipo de cómputo, reparaciones a las instalaciones de la oficina administrativa.
	- Ejemplos de pagos de mantenimiento y reparaciones (Operativos): Pagos en servicios de mantenimiento al tanque de almacenamiento, mantenimiento de redes, camiones recolectores, motobombas, etc.
- 10. Pagos de Contratos y/u Ordenes por otros servicios. Corresponde a los gastos reconocidos por otros servicios, diferentes a mantenimientos y reparaciones.
	- Ejemplo de gastos por pagos de Contratos y/u Ordenes por otros servicios (administrativos): Contratos de prestación de servicios, contratos para actividades tercerizadas, como liquidación de nómina, empresas que llevan contabilidad, procesos de fumigación o contratos de mantenimiento de instalaciones administrativas.
	- Ejemplo de gastos por pagos de Contratos y/u Ordenes por otros servicios (Operativos): Contratos con laboratorios para la toma de muestras y análisis, contratos de operación del servicio de acueducto cuando este se terceriza en su totalidad por una empresa externa
- 11. Seguros. Corresponde a los valores relacionados con pólizas que se adquieran para la protección de bienes relacionados a la prestación del servicio de forma directa o indirecta.
	- Ejemplo de gastos de Seguros (Administrativos): Pólizas para lo protección de bienes como la planta de tratamiento, camiones recolectores, en caso de siniestro, terremoto, daño fortuito.
	- Ejemplo de gastos de Seguros (Operativos): Póliza para protección de los bienes de la oficina administrativa.

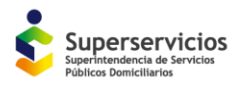

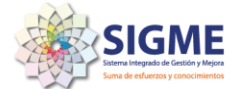

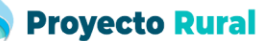

- 12. Disposición final. Corresponde a los valores relacionados con los gastos reconocidos en el periodo para la actividad del servicio público de aseo consistente en relación a la actividad de disposición final de residuos sólidos mediante la técnica de relleno sanitario. Los valores diligenciados corresponden únicamente a gastos operativos.
- 13. Insumos directos Productos químicos. Corresponde a los Insumos requeridos para la prestación del servicio. Los valores diligenciados corresponden únicamente a gastos operativos.
	- Ejemplos (Operativos): productos que se utilizan para el tratamiento del agua para su potabilización como el dióxido de cloro, productos para estabilización de aguas residuales y de residuos sólidos, etc.
- 14. Insumos directos ACPM, Fuel, Oil. Corresponde a los gastos por combustible que se utiliza para poner a funcionar maquinaria. Los valores diligenciados corresponden únicamente a gastos operativos.
	- Ejemplo (Operativos): combustibles usados para motobombas, vehículos para el transporte de residuos sólidos, combustible para los carros tanques, combustible para el vactor.
- 15. Otros Insumos directos. Corresponde a otros pagos por compra de insumos que se utilizan directamente para la prestación del servicio. Los valores diligenciados corresponden únicamente a gastos operativos.
	- Ejemplo: Material del lecho filtrante y otros gastos por Insumos directos operativos, según aplique.

Cada uno de los campos referentes a los gastos administrativos y operativos deben contar con los siguientes parámetros.

<span id="page-14-0"></span>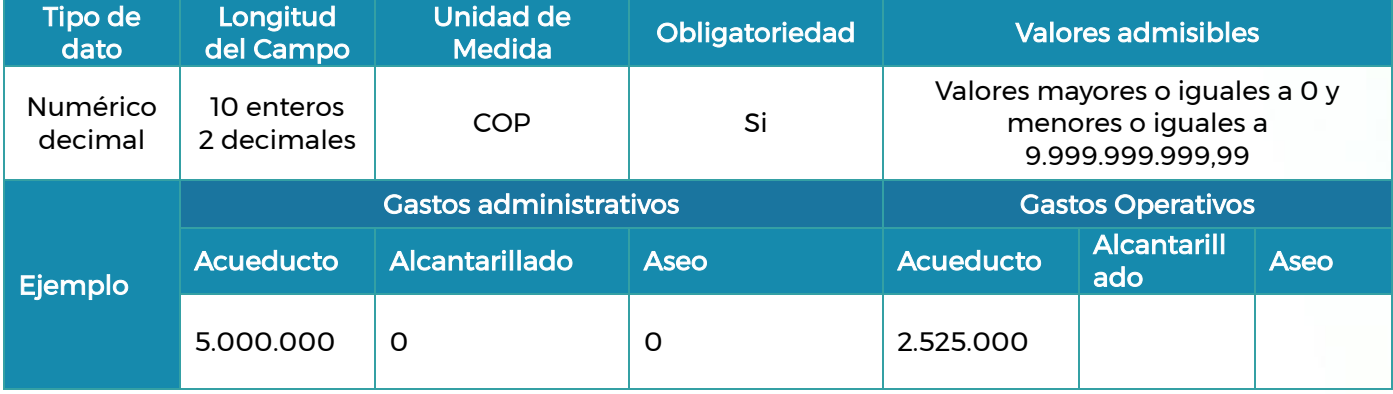

#### Tabla 8. Especificaciones de las variables. Sección 3 – Gastos

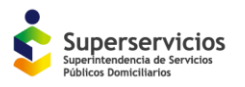

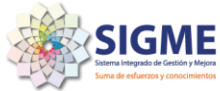

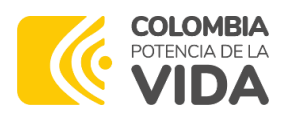

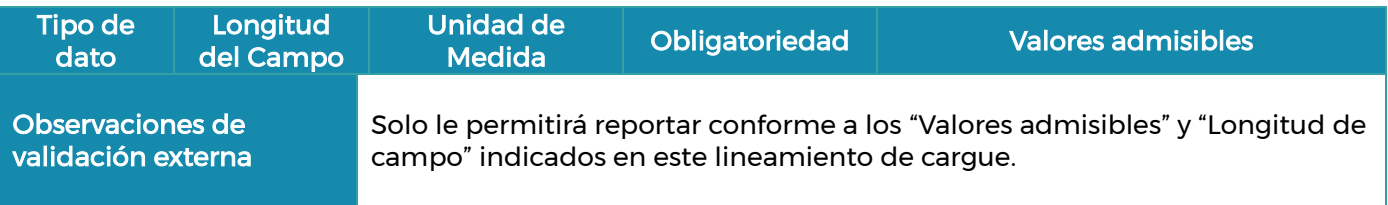

Fuente: Superservicios 2023

Es de tener en cuenta que para la sección tres (3), el formulario de manera automática totaliza los gastos por servicio acorde con lo diligenciado.

#### <span id="page-15-0"></span>6.4. Sección 4. Información general

<span id="page-15-1"></span>Las variables específicas que conforman esta sección son 3:

#### Tabla 9. Variables Sección 4

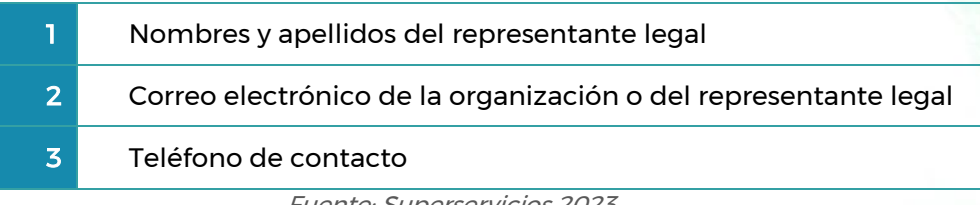

Fuente: Superservicios 2023

A continuación, se desagrega la definición de cada variable y los parámetros de cada campo:

1. Nombres y apellidos del representante legal. Corresponde al nombre y apellidos del representante legal de la organización.

#### Tabla 10. Especificaciones de la variable: Nombres y apellidos del representante legal

<span id="page-15-2"></span>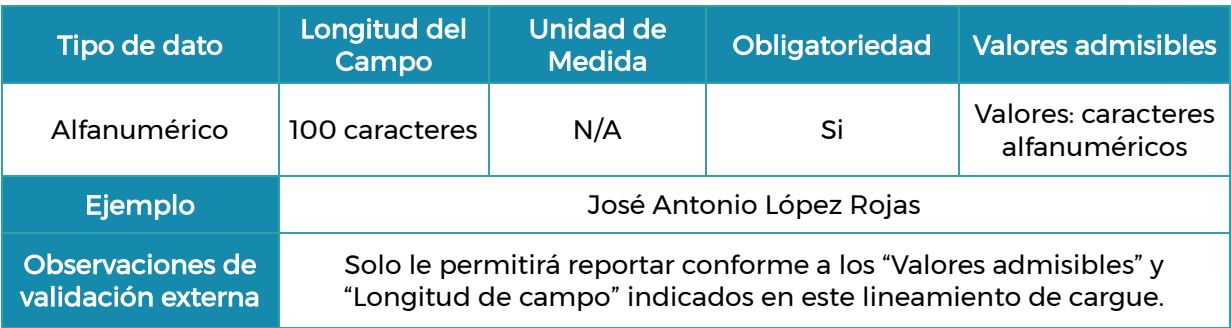

Fuente: Superservicios 2023

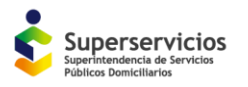

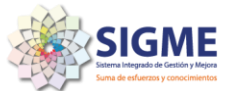

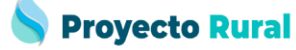

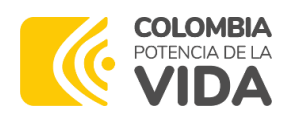

2. Correo electrónico de la organización o del representante legal: Corresponde al correo electrónico de contacto de la organización o del representante legal.

#### <span id="page-16-0"></span>Tabla 11. Especificaciones de la variable: 2. Correo electrónico de la organización o del representante legal

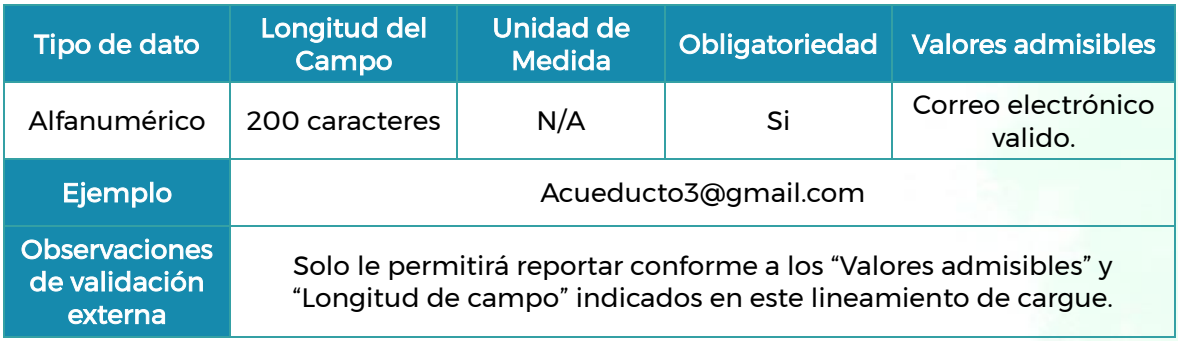

Fuente: Superservicios 2023

- 3. Teléfono de contacto: Corresponde al número de contacto de la organización o del representante legal. En el caso de teléfono fijo deberá incluirse el número del indicativo que corresponda a la zona de ubicación:
	- 601 Cundinamarca y Bogotá D.C.
	- 602 Cauca, Nariño y Valle
	- 604 Antioquia Córdoba y Chocó
	- 605 Atlántico, Bolívar, Cesar, La Guajira, Magdalena, Sucre
	- 606 Caldas, Quindío y Risaralda
	- 607 Arauca, Norte de Santander y Santander
	- 608 Amazonas, Boyacá, Casanare, Caquetá, Guaviare, Guainía, Huila, Meta, Tolima, Putumayo, San Andrés, Vaupés, y Vichada.

<span id="page-16-1"></span>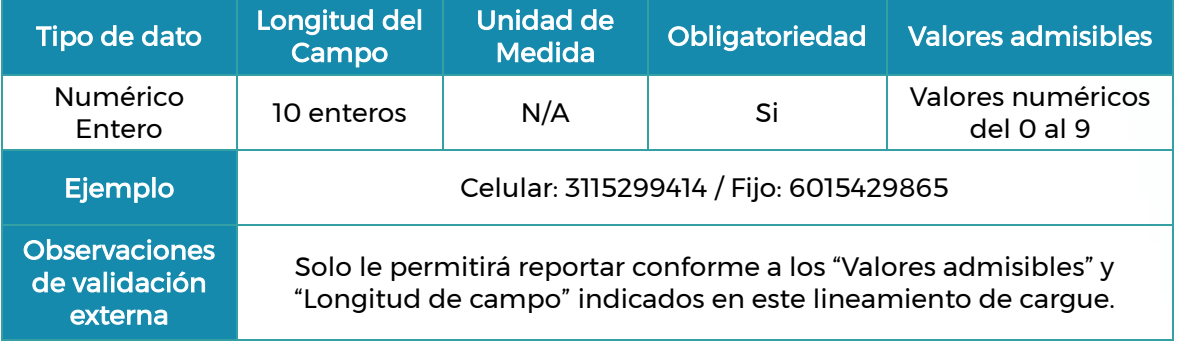

#### Tabla 12. Especificaciones de la variable: Teléfono de Contacto

Fuente: Superservicios 2023

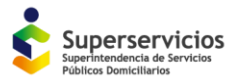

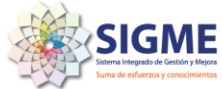

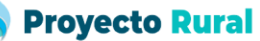

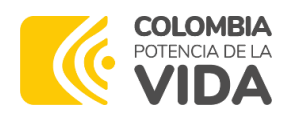

## <span id="page-17-0"></span>7. PROCESO DE REPORTE

A continuación, se realiza una descripción del paso a paso para realizar el reporte de información del formulario simplificado de contribuciones :

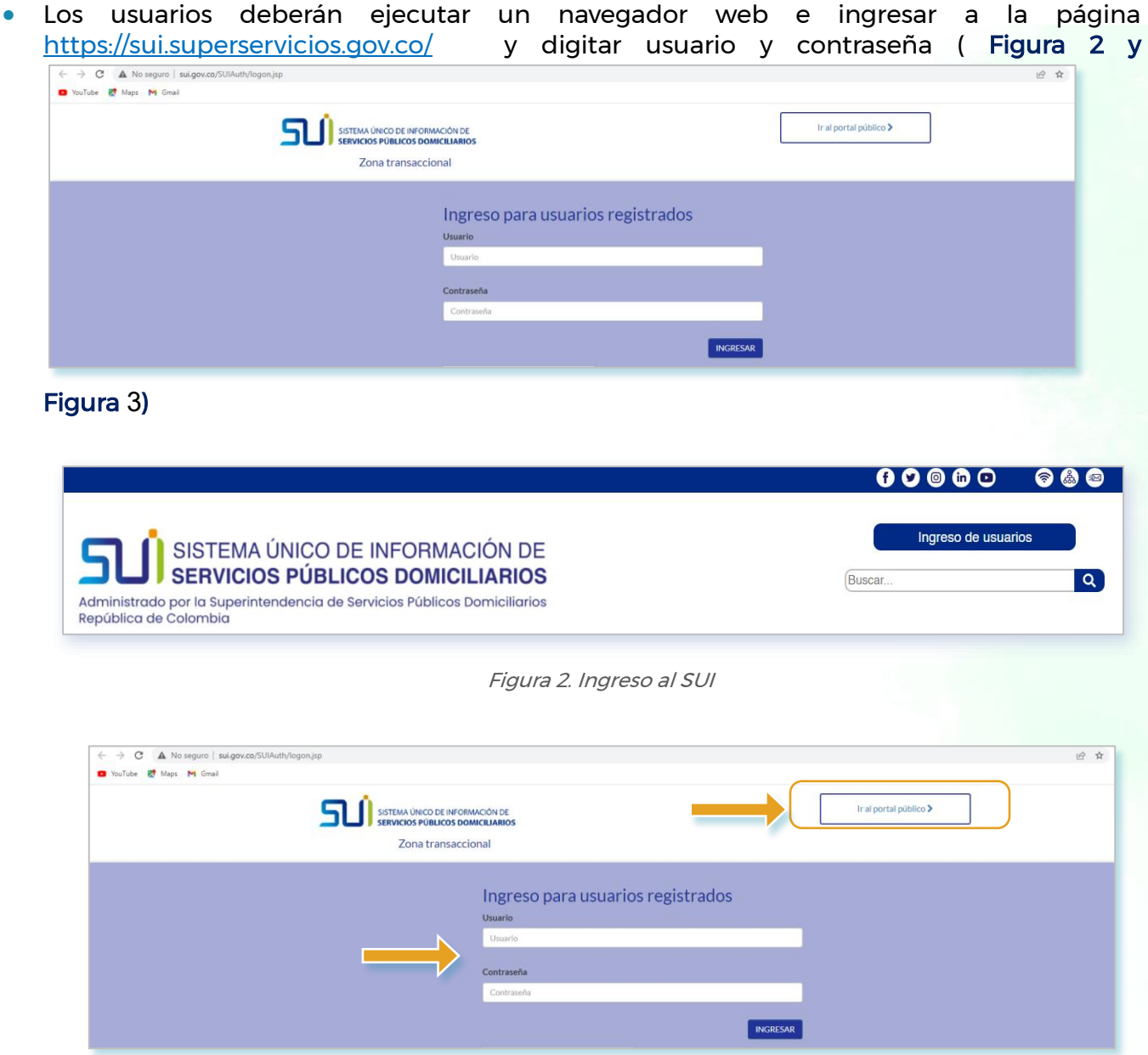

Figura 3. Ingreso para usuarios registrados

<span id="page-17-3"></span><span id="page-17-2"></span><span id="page-17-1"></span>En caso de que el prestador no pueda acceder al SUI, por falta de usuario o contraseña, el prestador debe enviar un oficio dirigido al grupo SUI solicitando que se haga entrega o actualización de usuario y contraseña, adjuntando fotocopia de Cámara de Comercio no mayor a 90 días y fotocopia de la cedula de ciudadanía del representante legal. Lo anterior,

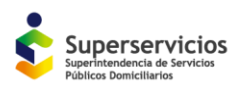

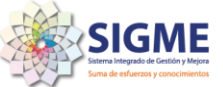

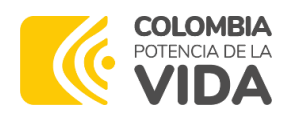

debe ser radicado al correo sspd@superservicios.gov.co

Luego de ingresados el usuario y la clave dar clic en el botón "no soy un robot" y realizar las validaciones en caso de que sean solicitadas. Ejemplo: "seleccionar bicicletas".

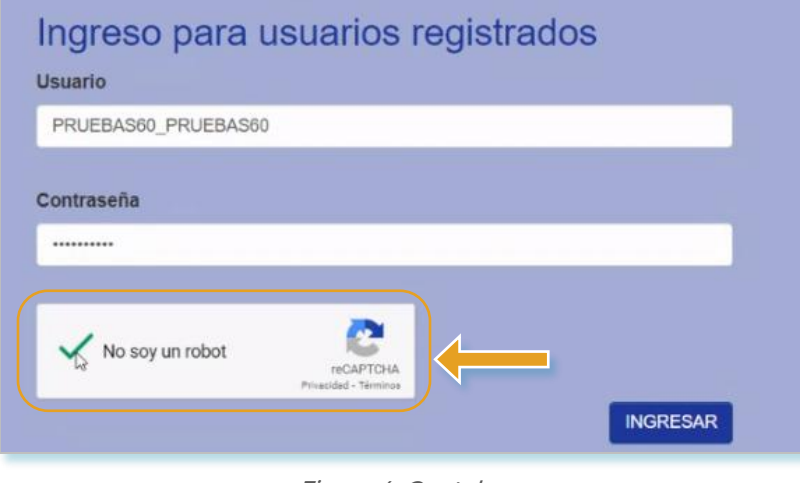

Figura 4. Captcha

<span id="page-18-0"></span>Una vez se acceda al SUI, en el menú del costado izquierdo de la página, debe dirigirse a la sección de Contribuciones (ver [Figura 5\)](#page-18-1):

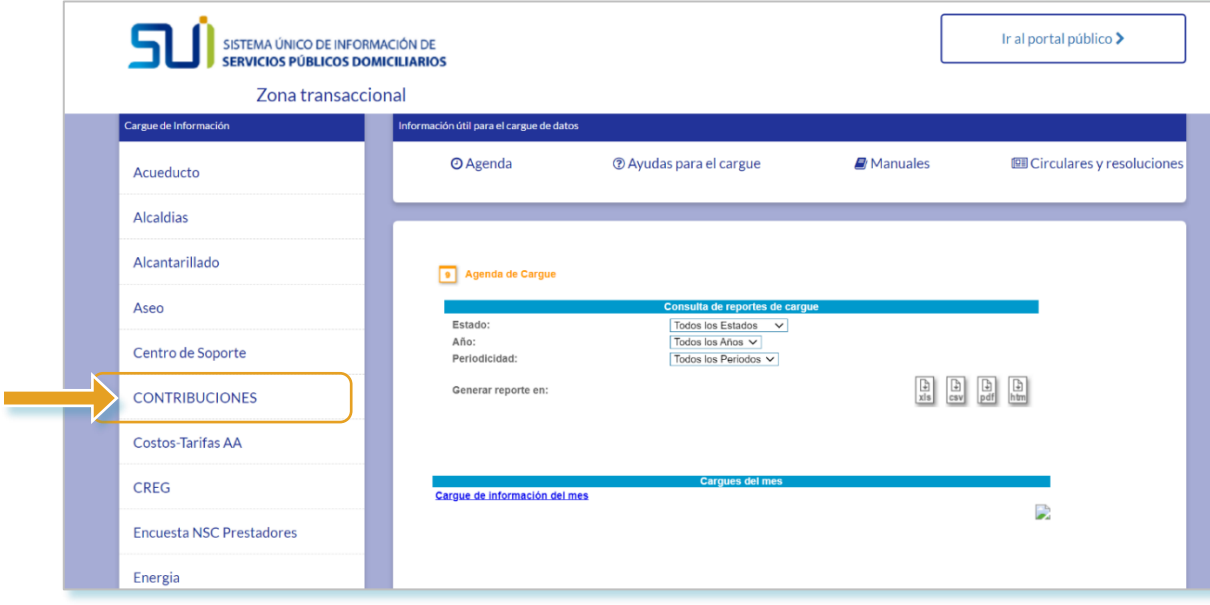

Figura 5. Sección Contribuciones

<span id="page-18-1"></span>a. Dirigirse al tópico de Contribuciones (ver [Figura 6\)](#page-19-0):

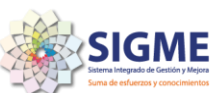

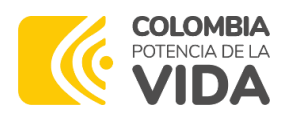

#### Instructivo de Reporte Simplificado para la contribución especial

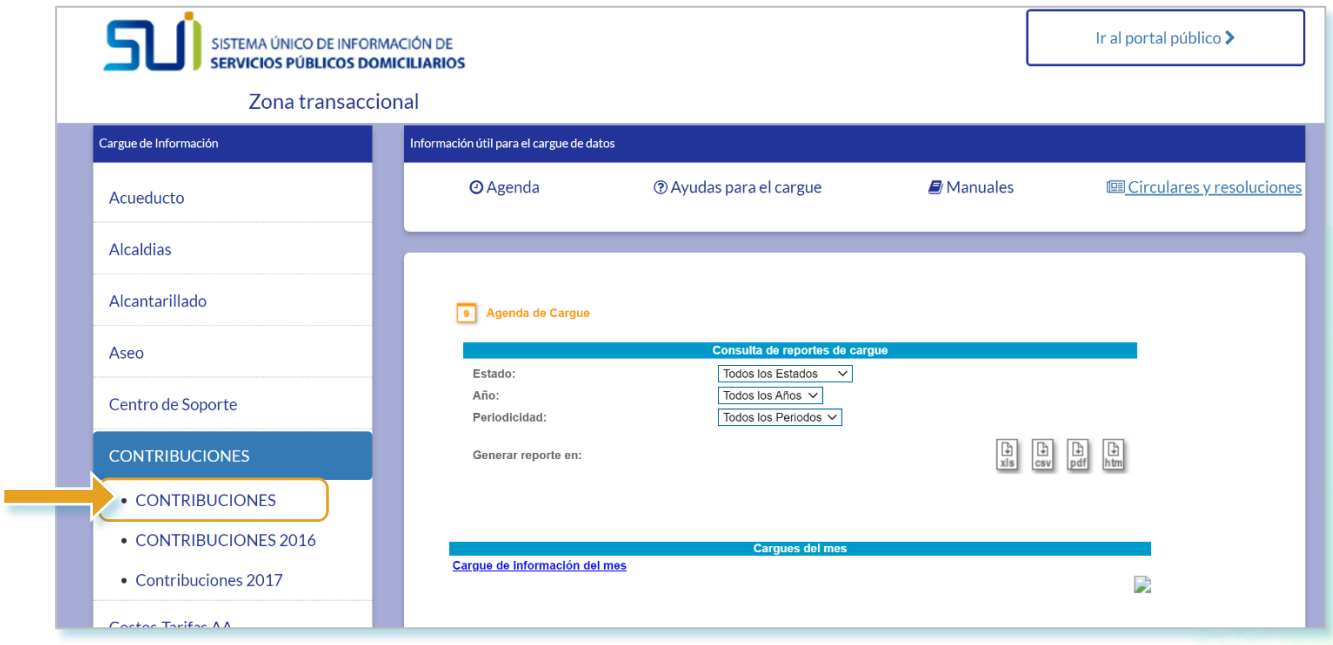

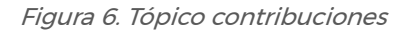

#### <span id="page-19-0"></span>b. Ingresar a la opción "Fabrica de Formularios" (ver [Figura 7\)](#page-19-1):

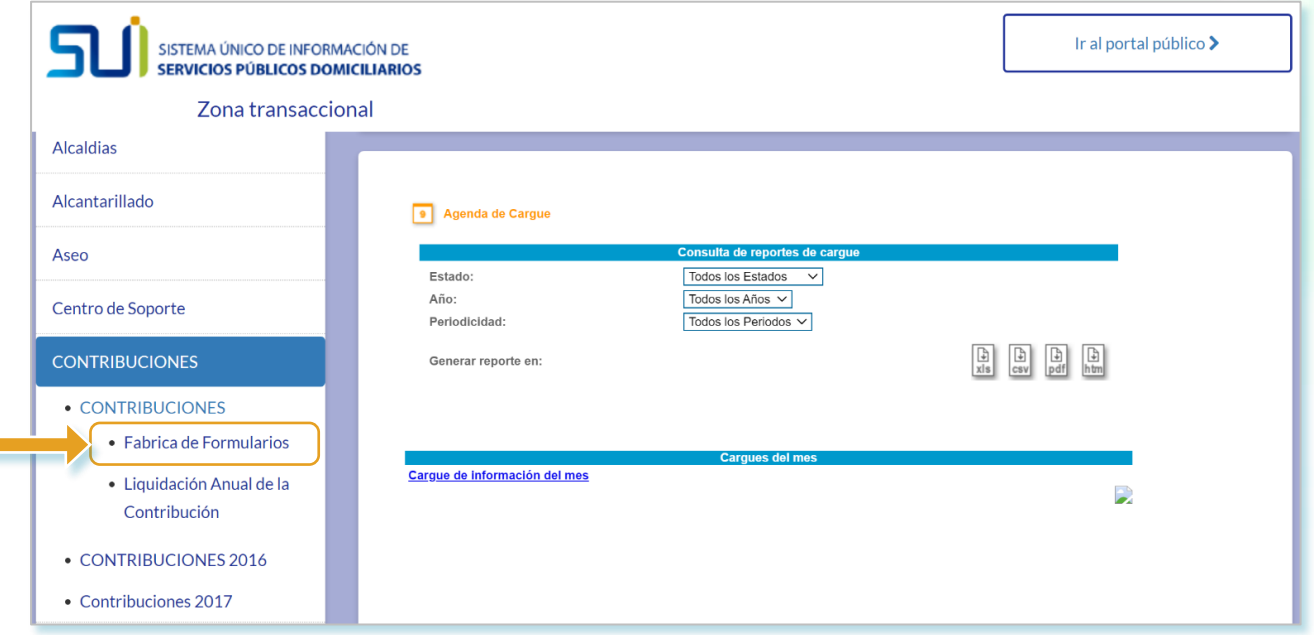

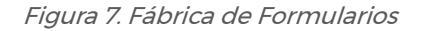

<span id="page-19-1"></span>c. Al ingresar a la fábrica de formularios, seleccionar el año de reporte, el cual corresponde al año fiscal objeto de reporte de la información requerida en el presente formulario (1 de

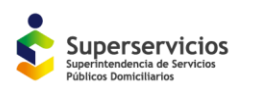

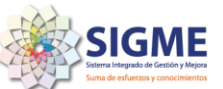

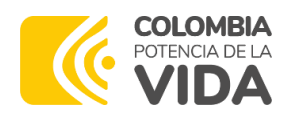

enero al 31 de diciembre), adicionalmente, señalar la periodicidad, la cual es anual, dado que la obligatoriedad de reporte es una vez al año (ve[rFigura 7](#page-19-1)[Figura 8](#page-20-0)).

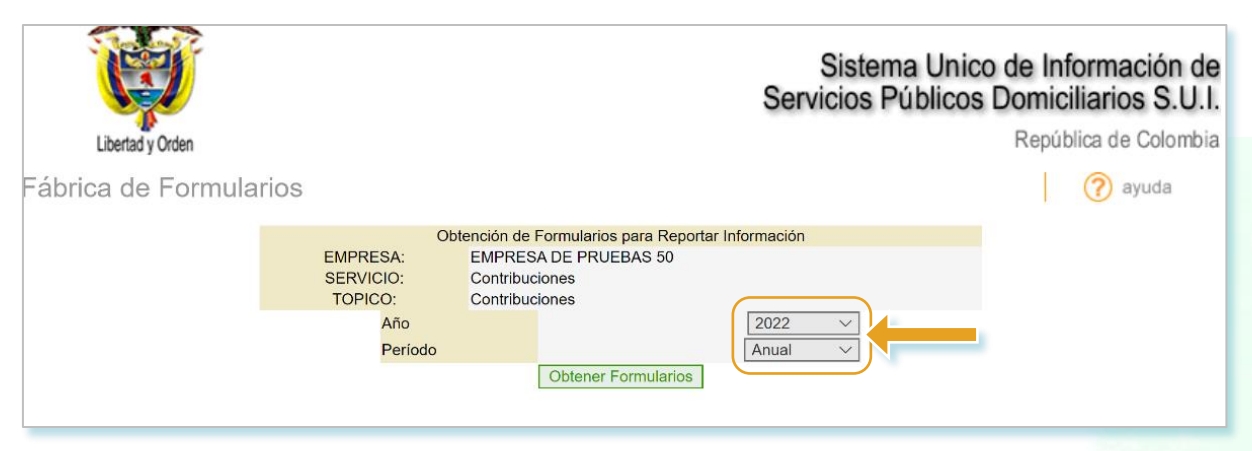

Figura 8. Año y periodicidad

<span id="page-20-0"></span>d. Posteriormente ingresar en la opción Obtener Formularios (ver [Figura 6\)](#page-19-0)

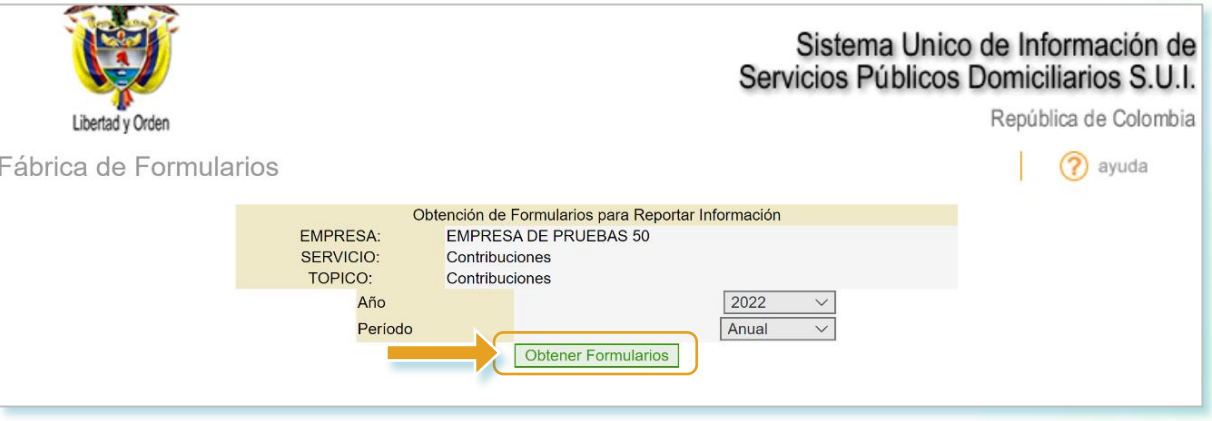

Figura 9. Obtener formulario

<span id="page-20-1"></span>e. Se habilitará el formulario objeto de reporte, para lo cual se dará clic en el nombre del reporte: "Reporte simplificado de contribuciones para pequeños prestadores y prestadores rurales" (ver [Figura 10](#page-21-0)) para obtener el formulario y proceder a su diligenciamiento.

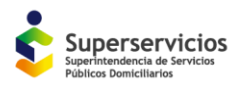

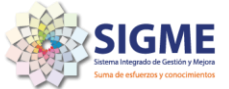

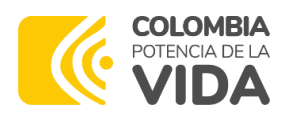

| Fábrica de Formularios                                                                    |                                                                                                    |                        |                            |           |                 |
|-------------------------------------------------------------------------------------------|----------------------------------------------------------------------------------------------------|------------------------|----------------------------|-----------|-----------------|
| <b>EMPRESA:</b><br><b>SERVICIO:</b><br><b>TOPICO:</b><br>AÑO:<br><b>PERIODO:</b>          | Reporte de Información correspondiente a:<br><b>EMPRESA DE PRUEBAS 50</b><br>Contribuciones<br>Contribuciones<br>2022<br>Anual |                        |                            |           |                 |
|                                                                                           | Diligenciamiento interactivo                                                                                                   | Diligenciamiento<br>al | Plantilla e<br>instructivo |           | Estado Radicado |
| Reporte simplificado de contribuciones para pequeños prestadores y<br>prestadores rurales |                                                                                                    | <b>Leer Archivo</b>    | <b>Descargar</b>           | Pendiente |                 |

Figura 10. Reporte habilitado

<span id="page-21-0"></span>En esta pantalla también será posible descargar el instructivo de reporte, en el símbolo de pregunta. También se puede visualizar el estado del mismo y en el caso de ya haberse diligenciado el formulario y enviado a la entidad, el número de radicado con el cual queda certificado (ver [Figura 11\)](#page-21-1).

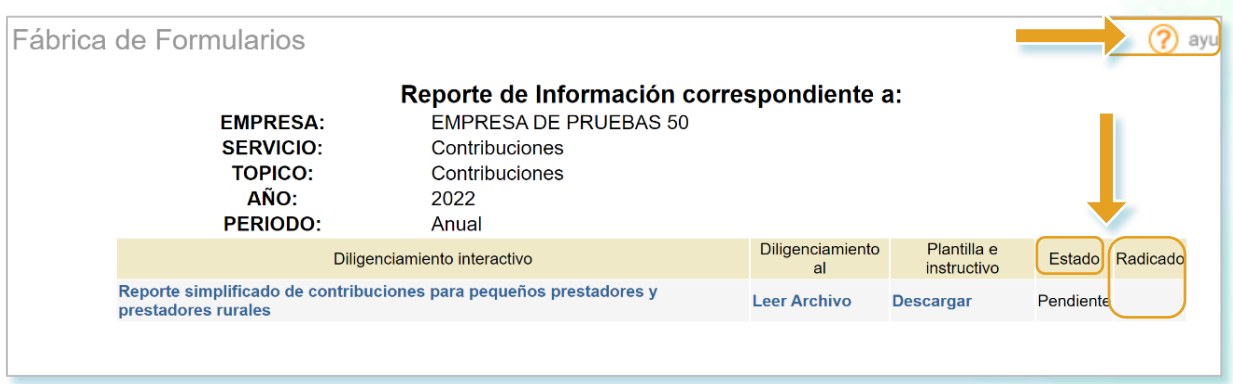

Figura 11. Descargar instructivo y estado de reporte

#### <span id="page-21-1"></span>Antes del diligenciamiento del formulario

- Contar con la información financiera de los gastos desagregada y totalizada por el año de reporte a realizar y por servicio prestado. Puede consultar el [Anexo 1](#page-32-0) en este documento para listar la información a reportar y el proceso de diligenciamiento sea mucho más eficiente.
- Contar con el total de los suscriptores residenciales y no residenciales atendidos en la vigencia objeto de reporte y por servicio prestado.
- Contar con el total de los ingresos operacionales (incluyendo subsidios) y no operacionales obtenidos en la vigencia objeto de reporte.
- Contar con la información actual del representante legal de la organización.

#### Durante el diligenciamiento

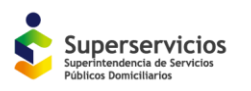

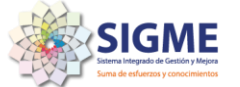

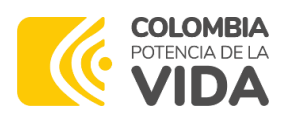

- El formulario no se reflejarán las cifras separadas por miles, una vez el formulario se envíe a diligenciados, será posible visualizar un documento previo con los campos diligenciados y separadas las cifras en miles.
- Tenga en cuenta que en promedio el SUI tiene un tiempo de inactividad de 20 minutos, por lo cual se le recomienda realizar un guardado parcial, como se indica en el punto k en el caso en el que no diligencia toda la información en una sola sesión.
- Dado el caso que presente problemas al momento de ingresar de nuevo con su usuario y clave realizando los pasos anteriormente expuestos, se recomienda que cierre el navegador, y vuelva abrir de nuevo la página para ingresar de nuevo.
- En la previsualización y el formulario final certificado en la parte superior de cada sección se puede evidenciar el total (por suscriptores, ingresos y gastos).
- El formulario este compuesto por 4 secciones, como se indica en el punto f, h, i y j; en la parte inicial, se visualizará la información básica del prestador, posteriormente se encontrarán las secciones que se deberán diligenciar, número de suscriptores, el valor de los ingresos, gastos y datos generales del representante legal, más adelante se detallara como se encuentran compuestas cada una de las secciones.
- Al final del formulario se encuentran tres botones: guardar, validar formulario y enviar a diligenciados, los cuales serán de gran utilidad al momento de realizar reportes parciales o correcciones de información antes de certificar la misma.

f. Al ingresar al formulario se observará la información básica del prestador, como la razón social del prestador, que corresponde a la información previamente diligenciada en el RUPS (ver [Figura 12\)](#page-22-0).

| Reporte simplificado de contribuciones para pequeños prestadores y prestadores rurales |  |
|----------------------------------------------------------------------------------------|--|
| <b>PERIODO COMPRENDIDO ENTRE</b>                                                       |  |
| 31-12-2022                                                                             |  |
| <b>EMPRESA DE PRUEBAS 50</b>                                                           |  |
| <b>DILIGENCIADO POR:</b>                                                               |  |
| <b>EMPRESA DE PRUEBAS 50</b>                                                           |  |
|                                                                                        |  |
| <b>ND</b>                                                                              |  |
| <b>SUI (Formularios)</b>                                                               |  |
| (571)                                                                                  |  |
|                                                                                        |  |

Figura 12. Información básica del prestador

<span id="page-22-0"></span>g. En la segunda parte se podrá identificar la primera sección de información requerida, el número de suscriptores que atiende en el área de prestación en el periodo comprendido entre el 1 de enero al 31 de diciembre del año objeto de reporte, clasificados por servicio (acueducto, alcantarillado y aseo), se deberá diligenciar en cada cacilla el número de suscriptores clasificados como residenciales y no residenciales (ver [Figura 13\)](#page-23-0).

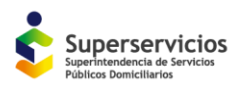

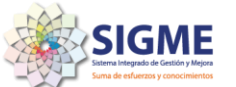

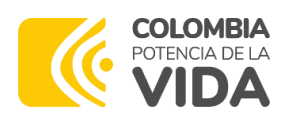

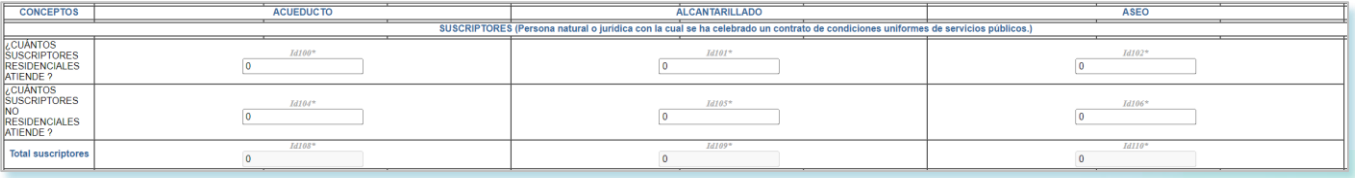

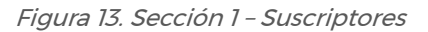

<span id="page-23-0"></span>h. La segunda sección de información requerida corresponde a los ingresos obtenidos durante el periodo de reporte (1 de enero al 31 de diciembre), independientemente del recaudo obtenido en la vigencia se debe ingresar el valor correspondiente a los ingresos provenientes a la prestación del servicio (incluyendo el valor de los subsidios) clasificados por cada uno de los servicios que preste (acueducto, alcantarillado y aseo) y otros ingresos, este último, es independiente de los servicios que se preste. (ver [Figura 14\)](#page-23-1).

|                                                          |        | INGRESOS (Valores provenientes del ejercicio de la actividad desarrollada.) |      |
|----------------------------------------------------------|--------|-----------------------------------------------------------------------------|------|
| INGRESOS<br>ORDINARIOS POR<br>PRESTACIÓN DE<br>SERVICIOS |        | 321125                                                                      |      |
| <b>DTROS INGRESOS</b>                                    | Id116* | Id117                                                                       |      |
| <b>Total Ingresos</b>                                    | Id120  | Id121*                                                                      | IdI. |

Figura 14. Sección 2 – Ingresos

<span id="page-23-1"></span>i. En la tercera sección del formulario se encuentran cada uno de los tipos de gastos objeto de reporte, los cuales se deberán diligenciar por cada uno de los servicios que presta (acueducto, alcantarillado y aseo), y clasificados por gastos administrativos y gastos operativos. Los valores ingresados corresponden a la vigencia objeto de reporte (1 de enero a 31 de diciembre). (ver [Figura 15\)](#page-23-2).

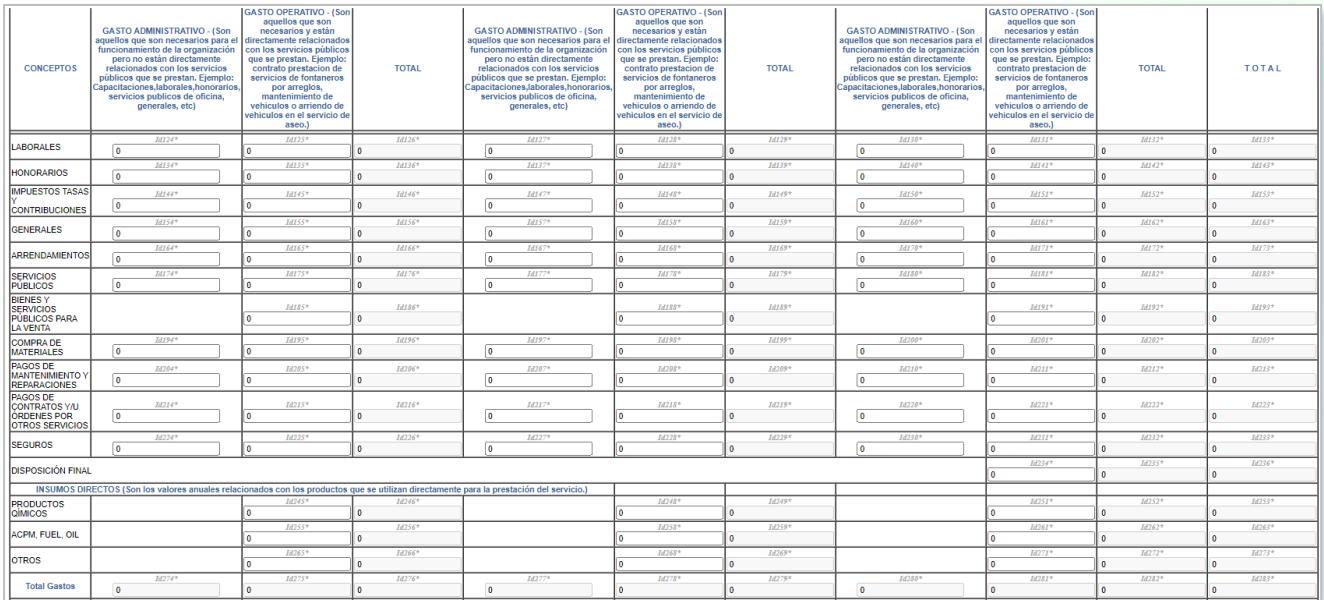

Figura 15. Sección 3 - Gastos

<span id="page-23-2"></span>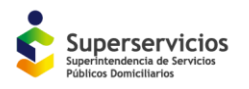

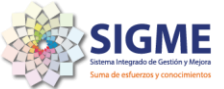

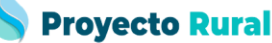

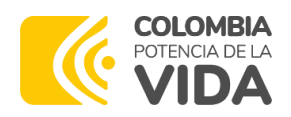

Cada uno de los campos es de **obligatorio reporte**, por lo tanto, si no debe diligenciar algún campo al no incurrir en el gasto en el periodo objeto de reporte el campo deberá diligenciarse con \$0.

j. En la cuarta sección de reporte se debe ingresar datos generales los cuales consta de Nombres y apellidos del representante legal, Correo electrónico de la organización o del representante legal y Teléfono de contacto (ver [Figura 16\)](#page-24-0)

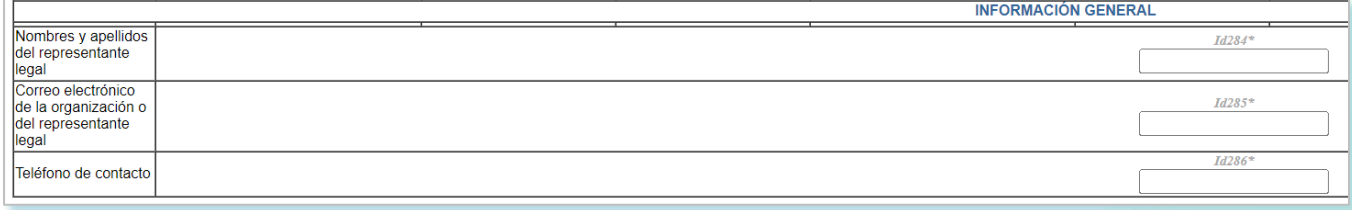

Figura 16. Datos de información general

<span id="page-24-0"></span>En el caso de ingresar un número de contacto fijo por favor anteponer el indicativo al cual pertenece, ejemplo: 6074345590.

#### Después del diligenciamiento

- k. Para realizar un guardado parcial de la información el prestador deberá:
- <span id="page-24-1"></span>• Primero dar clic en el boto guardar: Con el fin de conservar los datos diligenciados y guardar una copia en formato .xml (ver [Figura 17\)](#page-24-1).

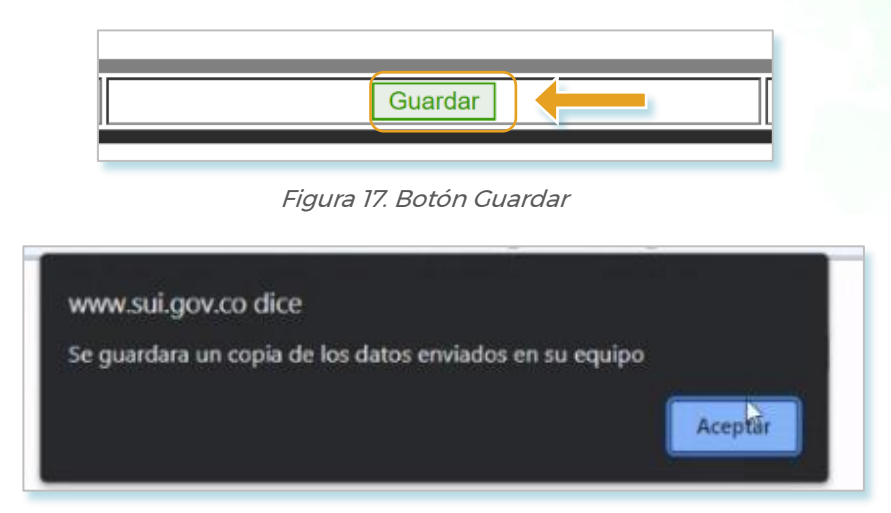

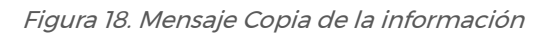

<span id="page-24-2"></span>Una vez guardada la información se descargará un archivo xml, que se almacenará en la

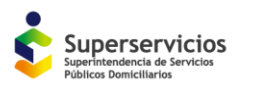

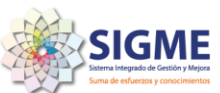

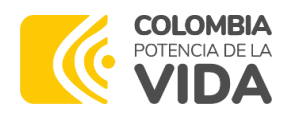

carpeta de descargas del equipo desde el cual se está realizando el diligenciamiento de la información. (ver [Figura 19\)](#page-25-0)

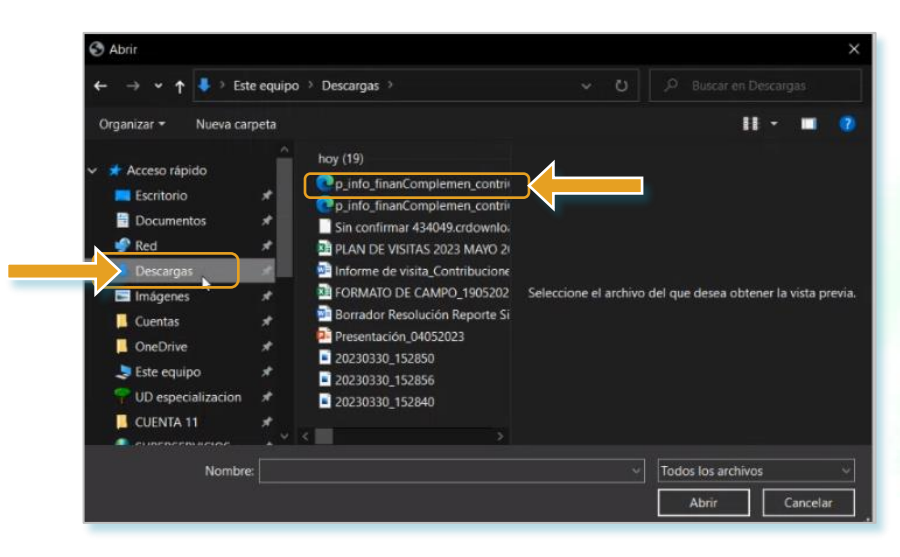

Figura 19. Seleccionar carpeta descargas

<span id="page-25-0"></span>Posteriormente realizar los siguientes pasos:

- Ingresar de nuevo con su usuario y clave y dirigirse de nuevo al tópico de contribuciones, fábrica de formularios (ver figuras de la 4 a la 10)
- Una vez allí, se visualizará el formulario objeto de reporte, para lo cual se dará clic en la opción "Leer Archivo" (ver [Figura 20\)](#page-25-1)

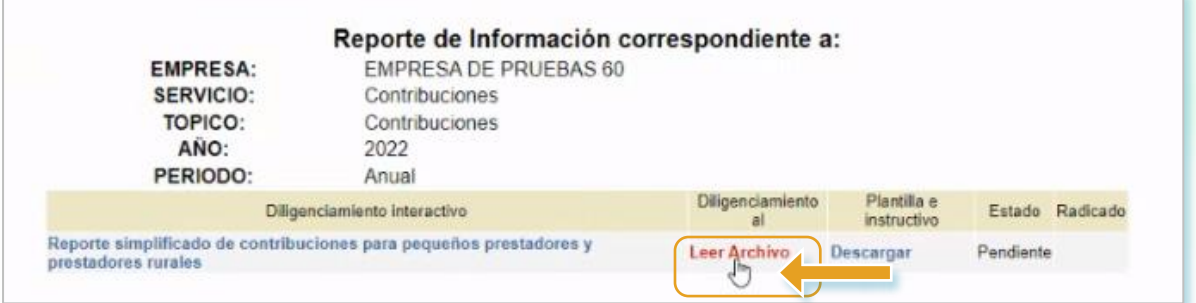

Figura 20. Leer Archivo

<span id="page-25-1"></span>• Al darle clic se abrirá una nueva venta desde la cual se recuperará el archivo previamente guardado para lo cual posteriormente deberá dar clic en el campo "seleccionar archivo" (ver [Figura 21](#page-26-0))

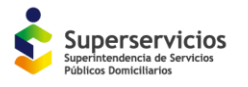

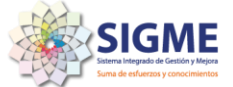

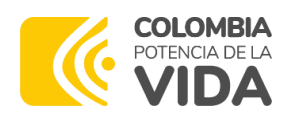

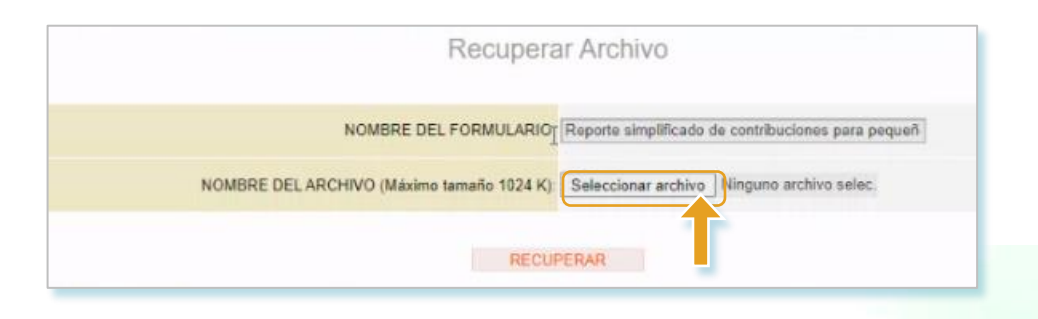

Figura 21. Recuperar archivo

<span id="page-26-0"></span>• Se abrirá una nueva ventana la cual lo llevará a las carpetas del equipo desde el cual se está realizando el diligenciamiento, y en la cual deberá dirigirse a las descargas para seleccionar o abrir el archivo previamente diligenciado. (ver y [Figura 22\)](#page-26-1)

| Abrir                                                                                            |                                                                                                    |                                                                                                    |                                                                                                    |
|--------------------------------------------------------------------------------------------------|----------------------------------------------------------------------------------------------------|----------------------------------------------------------------------------------------------------|----------------------------------------------------------------------------------------------------|
|                                                                                                  | Este equipo > Descargas                                                                                                    | O<br>$\checkmark$                                                                                                    | Buscar en Descargas<br>o                                                                                                    |
| Nueva carpeta<br>Organizar *                                                                     |                                                                                                    |                                                                                                    | Ħ                                                                                                    |
| Acceso rápido<br>Escritorio<br><b>Documentos</b><br>Red<br>Descargas<br>Imágenes<br>Cuentas      | hoy (19)<br>p_info_finanComplemen_contri<br>Tamaño: 62.9 KB<br><b>EB PLAN DE V</b><br><b>E</b> Informe de visita Contribucione<br><b>88 FORMATO DE CAMPO_1905202</b><br><b>Ma</b> Borrador Resolución Reporte Si | <estructura><br/><titulo><br/>p info fina p info finanComplemen contri63491272023<br/>Sin confirm Tipo: Microsoft Edge HTML Document<br/>Fecha de modificación: 24/05/2023 02:50 p.m. 11po&gt;</titulo></estructura> | p_info_finanComplemen_contri<br><numinstancia>6349127</numinstancia><br>>2023<br>100<br><valor>110</valor><br><etiqueta>Acueducto - ¿Cuántos<br/>suscriptores residenciales atiende?<br/>(Suscriptores residenciales: Corresponde<br/>al número de suscriptores, persona</etiqueta> |
| <b>C</b> OneDrive<br>$\blacktriangleright$ Este equipo<br>UD especializacion<br><b>CUENTA 11</b> | Presentación_04052023<br>20230330_152850<br>20230330_152856<br>20230330_152840<br>Nombre: p_info_finanComplemen_contri63491272023                                                                                | estratos 1, 2, 3, 4, 5 $y$ 6)<br>$\langle$ Dato><br><dato></dato>                                                                                                    | natural o juridica atendidos en el area<br>de prestación que tiene la organización<br>identificados como residenciales,<br>Suscriptores (Max. 6 enteros)<br>Todos los archivos                                                                                                    |
|                                                                                                  |                                                                                                    |                                                                                                    | Cancelar<br>Abrir<br>af.                                                                                                    |

Figura 22. Seleccionar archivo xml

<span id="page-26-1"></span>• Finalmente dar clic en recuperar (ver [Figura 23](#page-26-2) ), para lo cual, se habilitará del nuevo formulario descrito en: [Figura 13,](#page-23-0) [Figura 14,](#page-23-1) [Figura 15](#page-23-2) y [Figura 16.](#page-24-0)

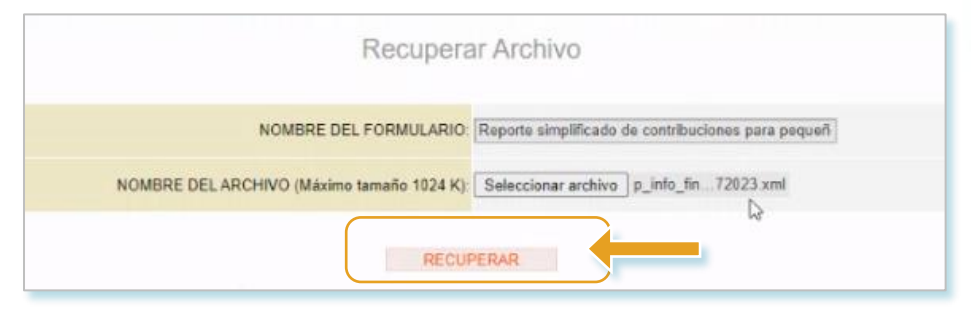

Figura 23. Archivo recuperado

<span id="page-26-2"></span>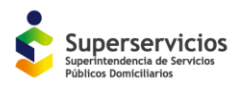

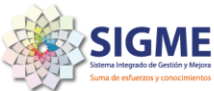

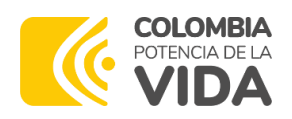

En caso de que no se requiera realizar un guardado parcial de la información y pueda realizar y enviar el diligenciamiento de la información en línea, puede omitir lo descrito en el punto K y continuar con los siguientes pasos:

• Segundo, dar clic en la opción, Validar Formulario: Se utiliza una vez el formulario se encuentra totalmente diligenciado. Si ocurren errores en la validación, el sistema desplegara un mensaje informando los campos donde se presentó el error, adicionalmente en color rojo se identificarán los campos donde ocurrió el error de validación, en este punto podrá realizar el proceso de corrección que haya lugar (ver [Figura 24\)](#page-27-0).

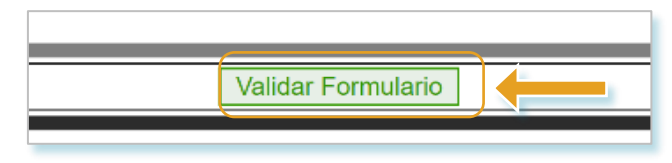

Figura 24. Botón Validar Formulario

<span id="page-27-0"></span>• Posteriormente, debe dar clic en la opción enviar a Diligenciados: Si el proceso de validación es satisfactorio el formulario pasa de estado "pendiente" a "Enviado" (ver [Figura](#page-27-1)  [25](#page-27-1) y [Figura 26\)](#page-27-2).

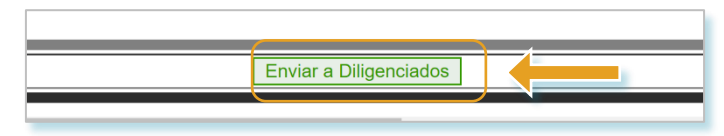

Figura 25. Botón Enviar Diligenciados

<span id="page-27-1"></span>

|                                                                                           | Reporte de Información correspondiente a: |                               |                            |                        |
|-------------------------------------------------------------------------------------------|-------------------------------------------|-------------------------------|----------------------------|------------------------|
| <b>EMPRESA:</b>                                                                           | <b>EMPRESA DE PRUEBAS 44</b>              |                               |                            |                        |
| <b>SERVICIO:</b>                                                                          | Contribuciones                            |                               |                            |                        |
| <b>TOPICO:</b>                                                                            | Contribuciones                            |                               |                            |                        |
| AÑO:                                                                                      | 2022                                      |                               |                            |                        |
| PERIODO:                                                                                  | Anual                                     |                               |                            |                        |
|                                                                                           | Diligenciamiento interactivo              | <b>Diligenciamiento</b><br>al | Plantilla e<br>instructivo | <b>Fstado Radicado</b> |
| Reporte simplificado de contribuciones para pequeños prestadores y<br>prestadores rurales |                                           |                               |                            | . .<br>Enviado         |

Figura 26. Estado Enviado

<span id="page-27-2"></span>• Por último, ingrese por la opción enviado, verifique que la información cargada sea correcta y proceda a seleccionar la opción Certificar (ver [Figura 27\)](#page-28-0). Recuerde que, una vez radicado el cargue, no podrá modificar la información ingresada. (ver [Figura 28\)](#page-28-1)

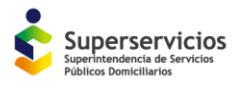

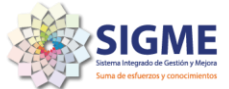

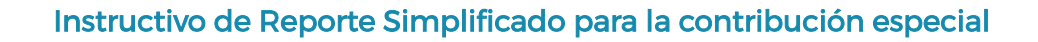

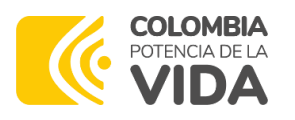

| SISTEMA ÚNICO DE INFORMACIÓN<br>DE SERVICIOS PÚBLICOS SUI<br>República de Colombia<br>Nº FORMULARIO:6349111 | <b>EMPRESA: EMPRESA DE PRUEBAS 44</b><br>USUARIO:PRUEBAS44 PRUEBAS44<br>NIT:{company.nit}<br>Formulario: Reporte simplificado de contribuciones para pequeños<br>Servicio: Contribuciones<br>prestadores y prestadores rurales<br>FECHA ENVIO:2023-04-14 |                  |                              |      |                                          |
|----------------------------------------------------------------------------------------------------|----------------------------------------------------------------------------------------------------|------------------|------------------------------|------|------------------------------------------|
| <b>ORDEN CONCEPTO</b>                                                                                       | 14:01:26.0<br><b>CONCEPTO</b>                                                                                                    | <b>ACUECUTO</b>  | <b>ALCANTARILLADO ASEO A</b> |      |                                          |
| Ō                                                                                                    | <b>TOTAL SUSCRIPTORES</b>                                                                                                    | 150              | l0                           | 0    |                                          |
|                                                                                                    | ¿Cuántos suscriptores residenciales atiende?                                                                                                    | 100              | l0                           | o    |                                          |
|                                                                                                    | Cuántos suscriptores no residenciales atiende?                                                                                                    | 50               | l0                           | 0    |                                          |
| 2.1                                                                                                    | <b>TOTAL INGRESOS</b>                                                                                                    | 2.020.000.00     | .00                          | 00   |                                          |
|                                                                                                    | Ingresos ordinarios por prestación de servicios                                                                                                    | 2,000,000.00     | 00                           | 00   |                                          |
|                                                                                                    | Otros ingresos                                                                                                    | 20,000.00        | .00                          | .00. |                                          |
| 4.1                                                                                                    | <b>TOTAL GASTOS</b>                                                                                                    |                  |                              |      | $\overline{\text{16}}$                   |
|                                                                                                    | Laborales                                                                                                    |                  |                              |      | 8,                                       |
|                                                                                                    | Honorarios                                                                                                    |                  |                              |      | $\frac{1}{20}$                           |
|                                                                                                    | Impuestos y tasas y contribuciones                                                                                                    |                  |                              |      |                                          |
|                                                                                                    | Generales                                                                                                    |                  |                              |      |                                          |
|                                                                                                    | Arrendamientos                                                                                                    |                  |                              |      | $\overline{\mathrm{i}}$<br>$\frac{1}{8}$ |
| 10                                                                                                    | Servicios Públicos                                                                                                    |                  |                              |      |                                          |
| 11                                                                                                    | Bienes y servicios públicos para la venta                                                                                                    |                  |                              |      |                                          |
| 12                                                                                                    | Compra de Materiales                                                                                                    |                  |                              |      |                                          |
| 13                                                                                                    | Pagos de mantenimiento y reparaciones                                                                                                    |                  |                              |      | $\overline{20}$                          |
| 14                                                                                                    | Pagos de Contratos y/u Ordenes por otros servicios                                                                                                    |                  |                              |      | $\frac{5}{10}$                           |
| 15                                                                                                    | Seguros                                                                                                    |                  |                              |      |                                          |
| 16                                                                                                    | Disposición final                                                                                                    |                  |                              |      |                                          |
| 17                                                                                                    | Productos químicos                                                                                                    |                  |                              |      | ī.                                       |
| 18                                                                                                    | ACPM. Fuel. Oil                                                                                                    |                  |                              |      | Ī2,                                      |
| 19                                                                                                    | Otros                                                                                                    |                  |                              |      | 50                                       |
| 19.1                                                                                                    | INFORMACIÓN GENERAL                                                                                                    |                  |                              |      |                                          |
| 20                                                                                                    | Nombres y apellidos del representante legal                                                                                                    | Pruebas          |                              |      |                                          |
| 21                                                                                                    | Correo electrónico de la organización o del representante legal                                                                                                    | pruebas@yahoo.es |                              |      |                                          |
| 22                                                                                                    | Teléfono de contacto                                                                                                    | 0613777777       |                              |      |                                          |

Figura 27. Certificar cargue

<span id="page-28-0"></span>Dado el caso que algún campo cuente con un error de diligenciamiento, dar clic en la opción borrar, para lo cual podrá diligenciar toda la información nuevamente o realizar el proceso de recuperación de información que se describirá posteriormente,

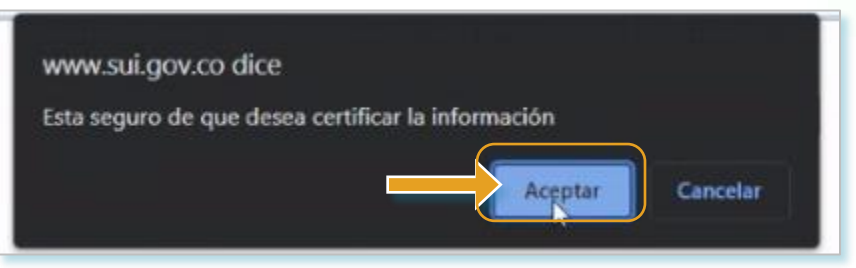

Figura 28. Aceptar certificación de cargue

<span id="page-28-1"></span>• Finalmente, aparecerá un mensaje que indica que el cargue fue exitoso (ver Figura [29](#page-29-0) ), dar clic en continuar para visualizar el número de radicado y sobre el cual se podrá visualizar la información diligenciada. (ver [Figura 30\)](#page-29-1)

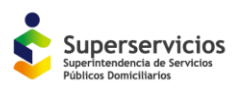

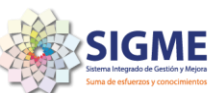

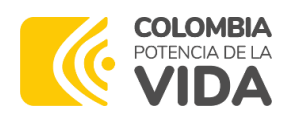

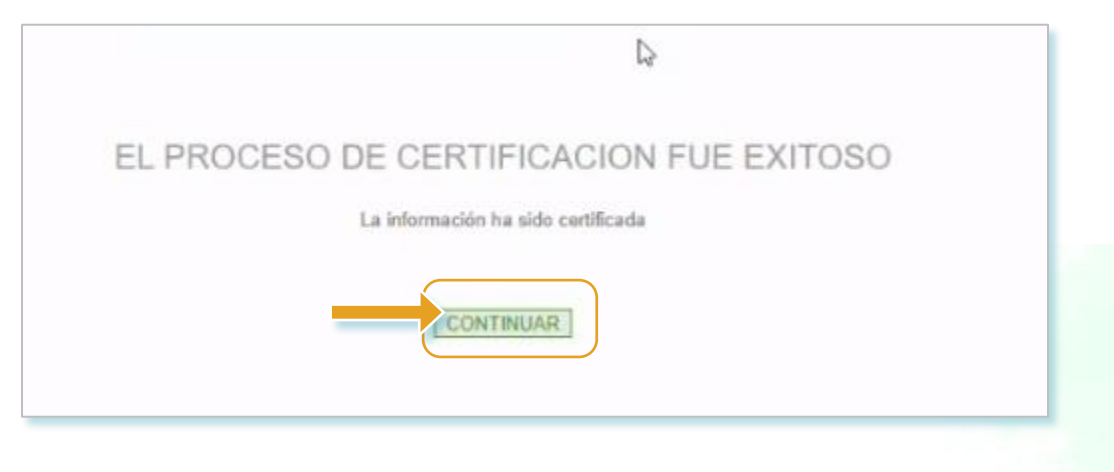

Figura 29. Proceso de certificación fue exitoso

<span id="page-29-0"></span>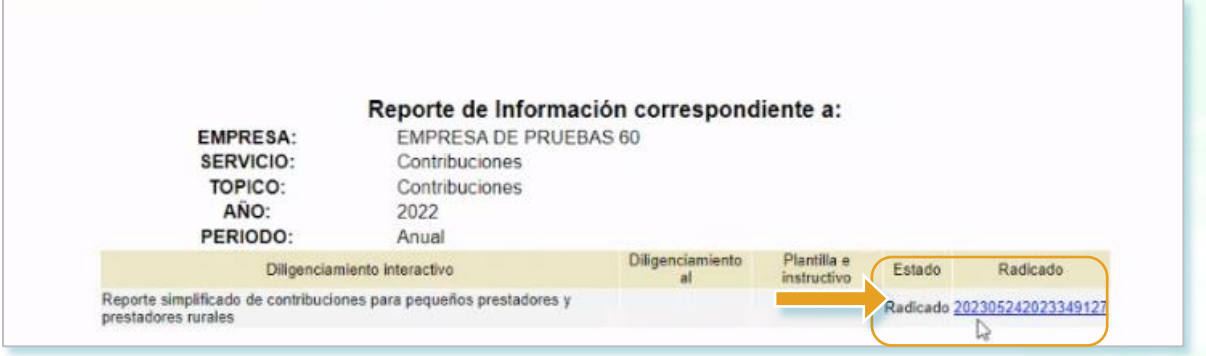

Figura 30. Radicado de certificación

<span id="page-29-1"></span>El proceso de reporte de información ha culminado una vez se obtenga el número de radicado. Al dar clic en el número de radicado, se generará un PDF con la información reportada y certificada por el prestador.

#### 1. POLITICA OPERACIONAL

- El presente instructivo servirá de guía para el proceso de reporte del formulario simplificado para pequeños prestadores de servicios públicos domiciliarios de acueducto, alcantarillado y/o aseo - AAA, que atiendan hasta 2.500 suscriptores y aquellos que presten el servicio en el área rural independientemente del número de suscriptores que atiendan.
- El sistema valida que todos los campos obligatorios sean diligenciados y con los caracteres correctos.
- Los campos marcados con asterisco (\*), son de obligatorio diligenciamiento.
- La información requerida debe ser consistente con la información financiera del prestador

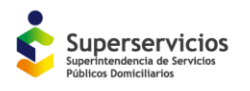

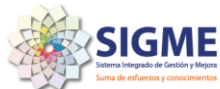

**Proyecto Rural** 

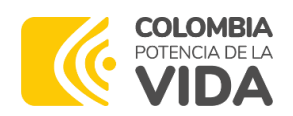

para efectos de liquidar la contribución especial.

- El diligenciamiento del formulario objeto del presente instructivo no exime al prestador del reporte de información financiera bajo XBRL exigida por la Superservicios.
- El presente manual fue elaborado y será de uso para los prestadores de servicios públicos vigilados por la Superservicios.

Finalmente, se recuerda consultar el **[Anexo 1](#page-32-0)**, al final de este documento, con el fin de que aliste la información a reportar según el o los servicios prestados. Y el proceso de diligenciamiento y certificación sea mucho más ágil.

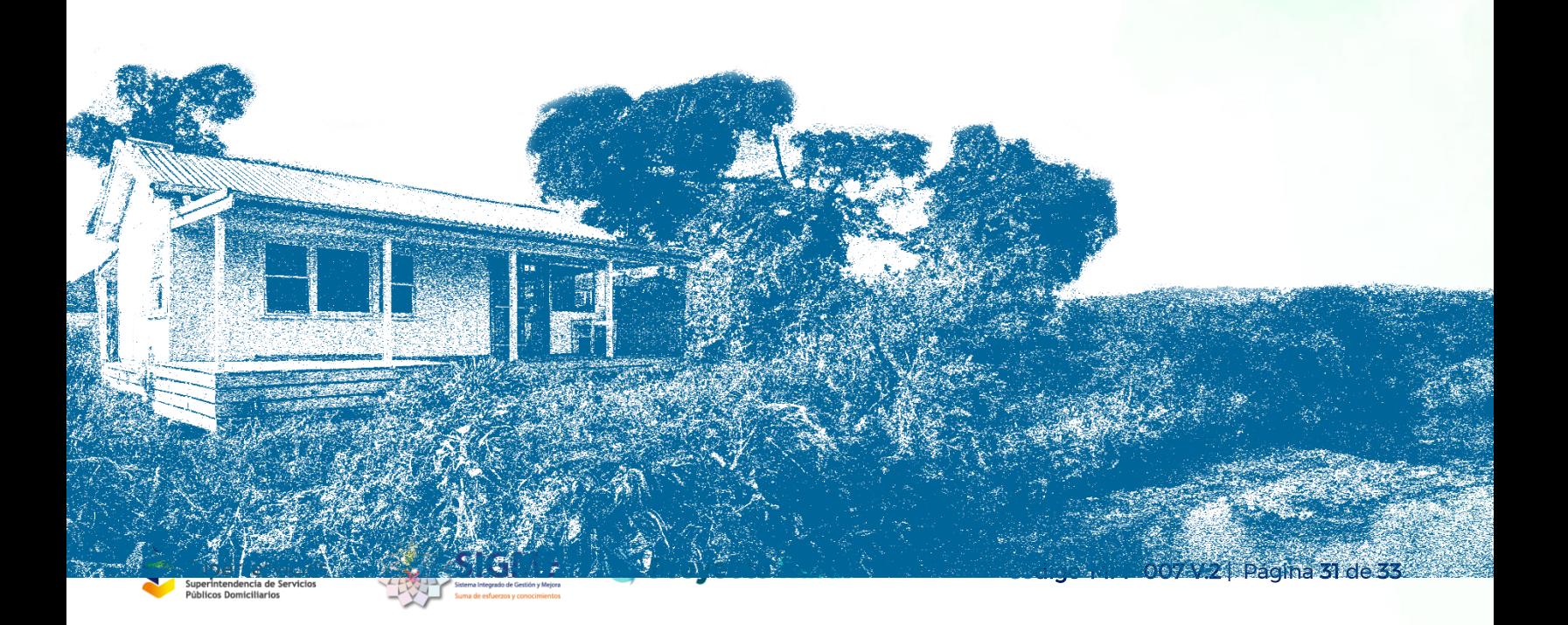

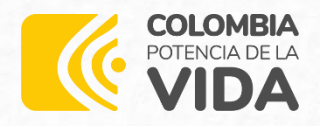

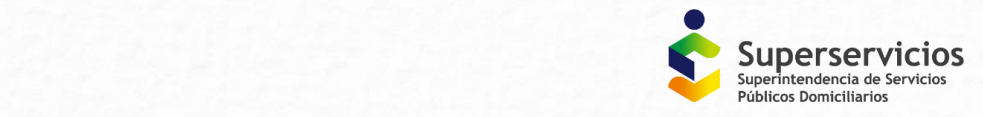

## Instructivo

Para el Reporte Simplificado de Información para efectos de la Liquidación de la Contribución Especial a cargo de los Pequeños Prestadores y Prestadores Rurales de los servicios de Acueducto, Alcantarillado y/o Aseo.

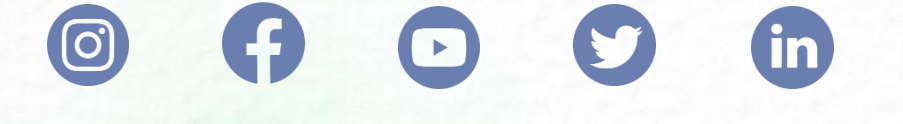

**Carrera 18 No. 84 – 35, Bogotá D.C., Colombia (+571) 601-691-3005 www.superservicios.gov.co**

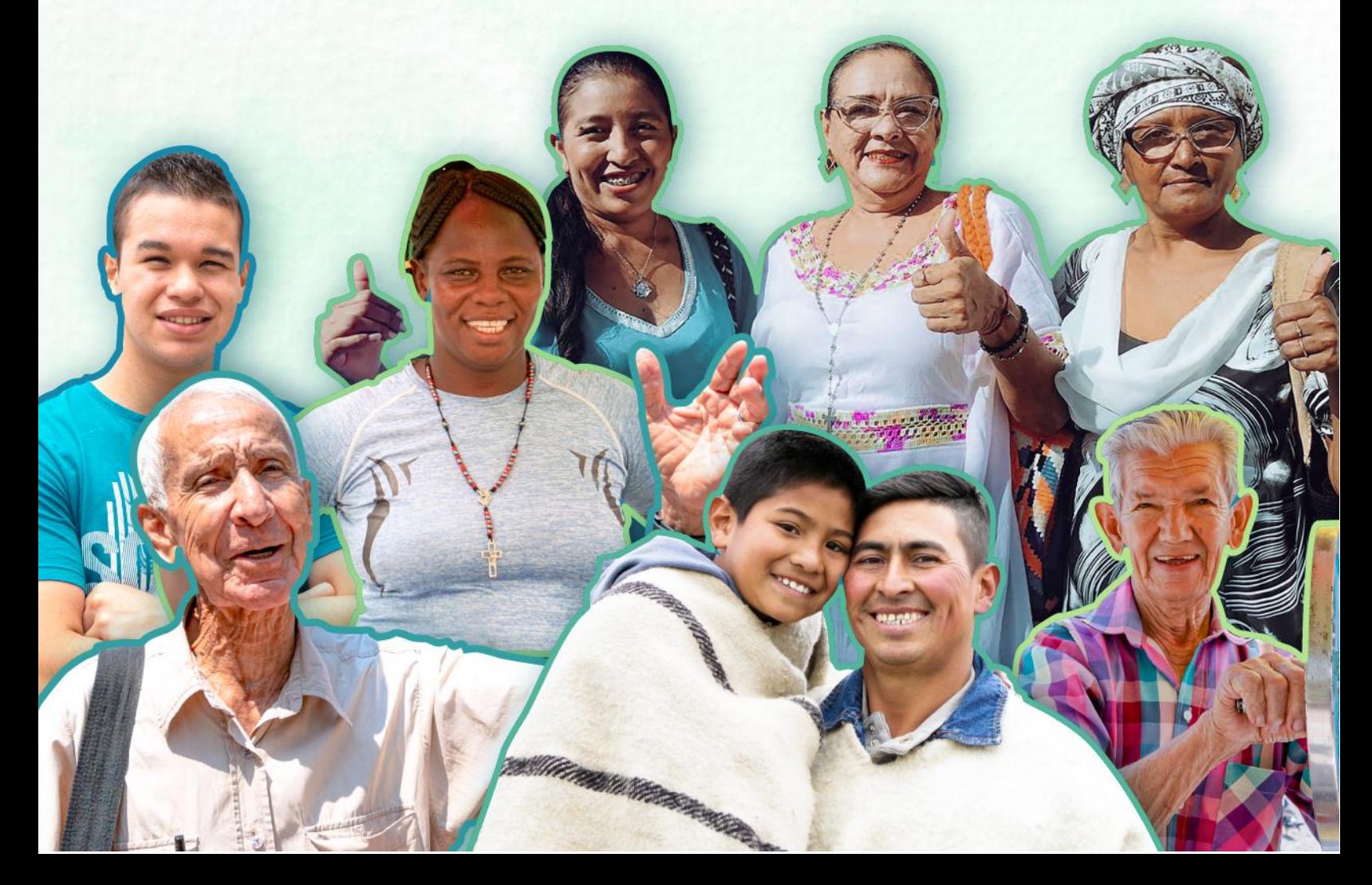

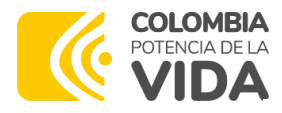

#### Instructivo de Reporte Simplificado para la contribución especial

*Anexo 1. Formulario de Reporte Simplificado para Efectos de La Contribución especial*

#### <span id="page-32-0"></span>Utilice este anexo para listar la información a reportar y el proceso de reporte, sea más ágil

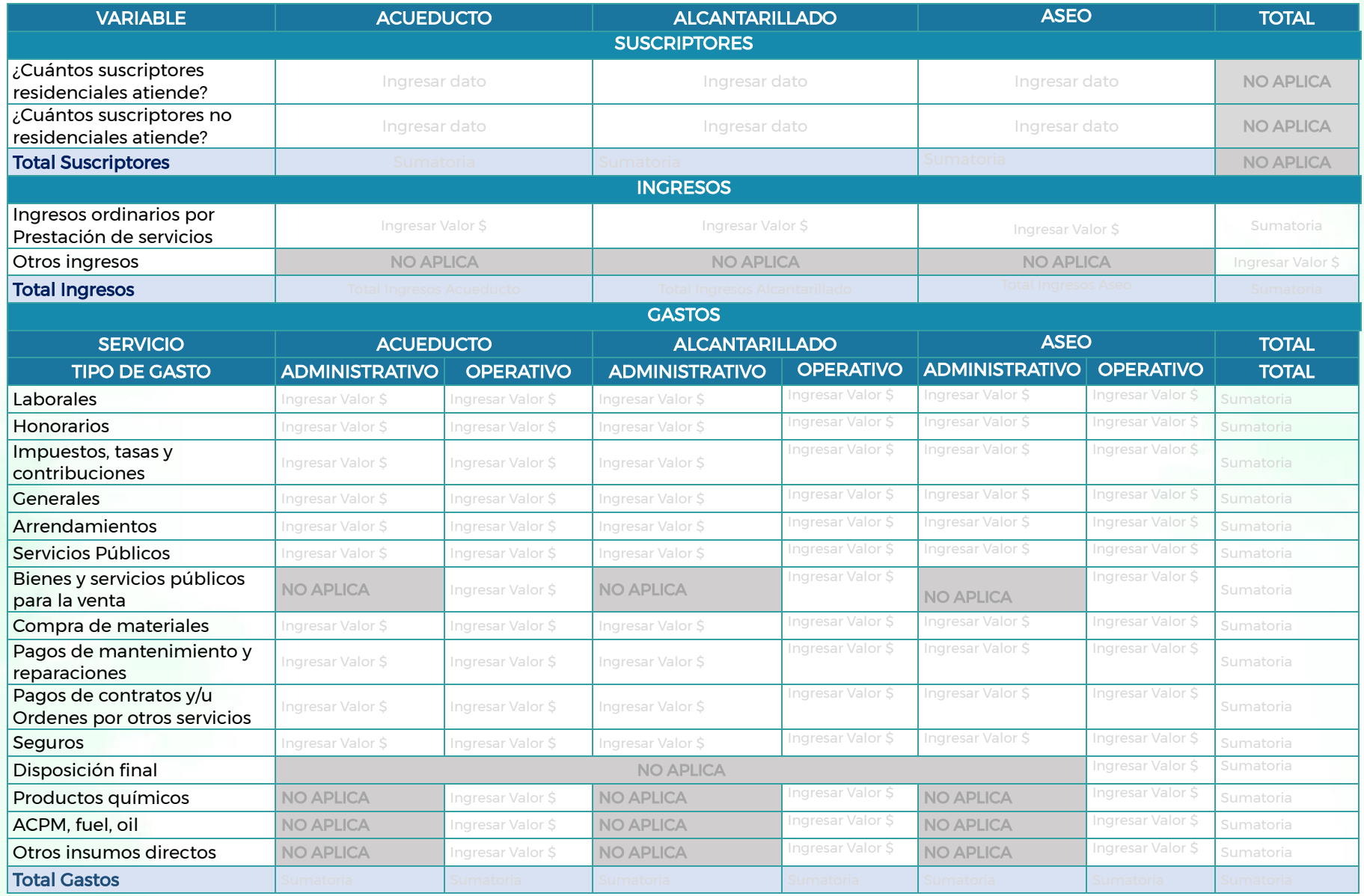

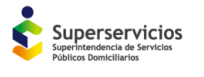

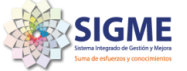

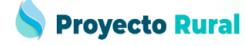

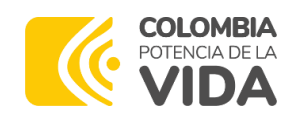

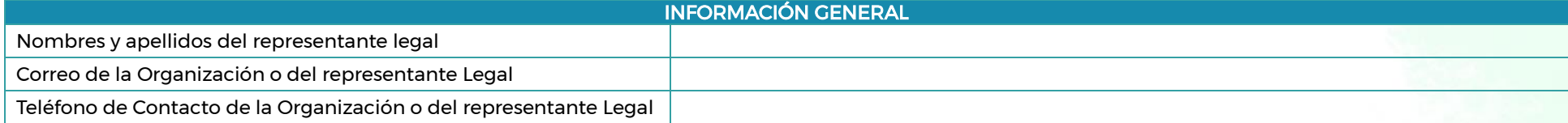

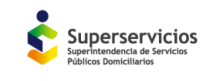

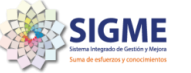

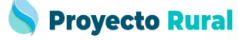